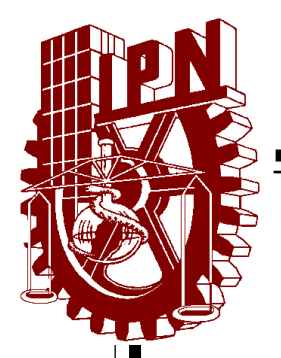

# **INSTITUTO POLITÉCNICO NACIONAL**

**ESCUELA SUPERIOR DE INGENIERÍA MECÁNICA Y ELÉCTRICA**

**STREAMING IMPLEMENTADO EN LA RADIO POR INTERNET** 

## T E S I S

**QUE PARA OBTENER EL TÍTULO DE INGENIERO EN COMUNICACIONES Y ELECTRÓNICA**

P R E S E N T A N

**JOSÉ LUIS LÓPEZ DÍAZ LUIS ENRIQUE MILLÁN HERNÁNDEZ OCTAVIO ARMANDO ZEPEDA DOMÍNGUEZ**

A S E S O R E S

**ING. CATALINA PATIÑO GALLEGOS M.EN.C. GABRIELA SÁNCHEZ MELÉNDEZ**

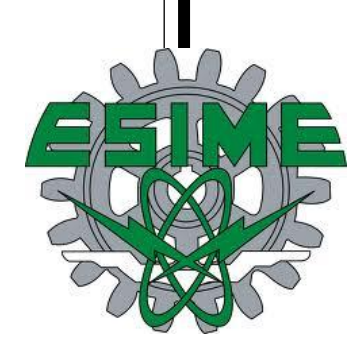

**MÉXICO, D.F. Septiembre, 2013**

## INSTITUTO POLITÉCNICO NACIONAL ESCUELA SUPERIOR DE INGENIERÍA MECÁNICA Y ELECTRICA UNIDAD PROFESIONAL "ADOLFO LÓPEZ MATEOS"

### TEMA DE TESIS

**QUE PARA OBTENER EL TITULO DE** POR LA OPCIÓN DE TITULACIÓN DEBERA(N) DESARROLLAR

INGENIERO EN COMUNICACIONES Y ELECTRÓNICA TESIS COLECTIVA Y EXAMEN ORAL INDIVIDUAL

**C. JOSE LUIS LOPEZ DIAZ** C. LUIS ENRIQUE MILLAN HERNANDEZ C. OCTAVIO ARMANDO ZEPEDA DOMINGUEZ

#### "STREAMING IMPLEMENTADO A LA RADIO POR INTERNET"

CREAR UN SISTEMA DE RADIO POR STREAMING CON UNA INTERFACE ATRACTIVA Y FÁCIL DE MANEJAR TANTO PARA ADMINISTRADORES COMO PARA USUARIOS, CON EL FIN TAMBIEN DE MOSTRAR PUBLICIDAD Y PROMOVER EVENTOS.

CREAR UNA BASE DE DATOS PARA QUE LOS USUARIOS PUEDAN REGISTRARSE Y ASÍ PODER HACER PUBLICACIONES DE CUALQUIER TEMA, ADEMÁS DE PODER GENERAR ESTADÍSTICAS DE CUANTOS USUARIOS SE REGISTRAN Y CUANTOS USUARIOS VISITAN LA PÁGINA.

- · INTRODUCCIÓN
- · JUSTIFICACIÓN
- **ESTADO DEL ARTE**
- · DESARROLLO
- ANÁLISIS DE HERRAMIENTAS
- IMPLEMENTACIÓN, PRUEBAS Y ANÁLISIS DEL COSTO
- CONCLUSIONES
- · REFERENCIAS

MÉXICO D.F. A 13 DE AGOSTO DE 2013

**ASESORES** 

M. EN C. GABRIELA SANCHEZ MELENDEZ

ING. CATALINA PATIÑO GALLEGOS

**ING. PATRICIA LORENA RAMIREZ JEFE DEL DEPARTAMENTO ACADÉMICE INGENIERÍA EN COMUNICACIONES Y EL** 

161.0.8

# **ÍNDICE GENERAL**

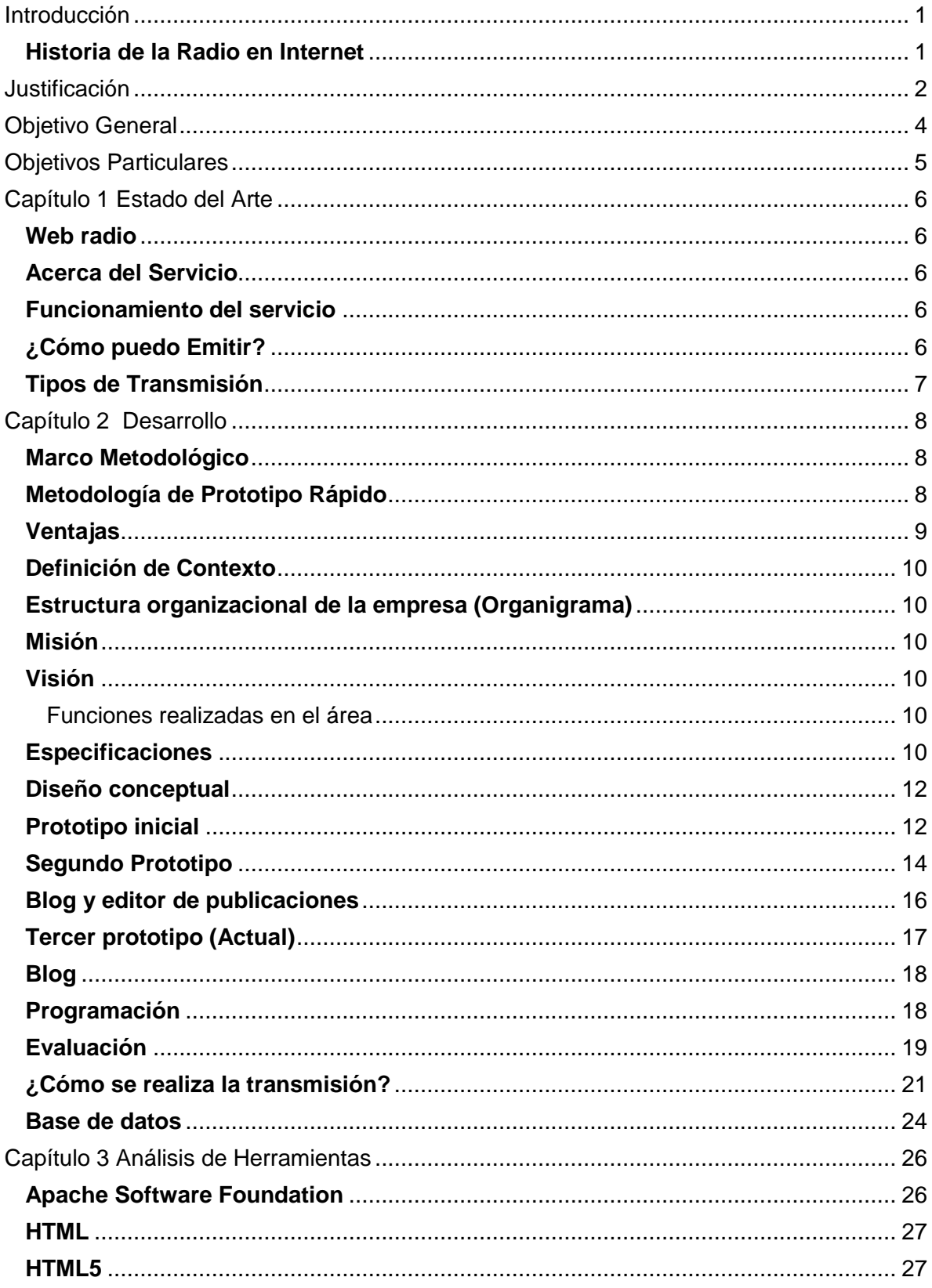

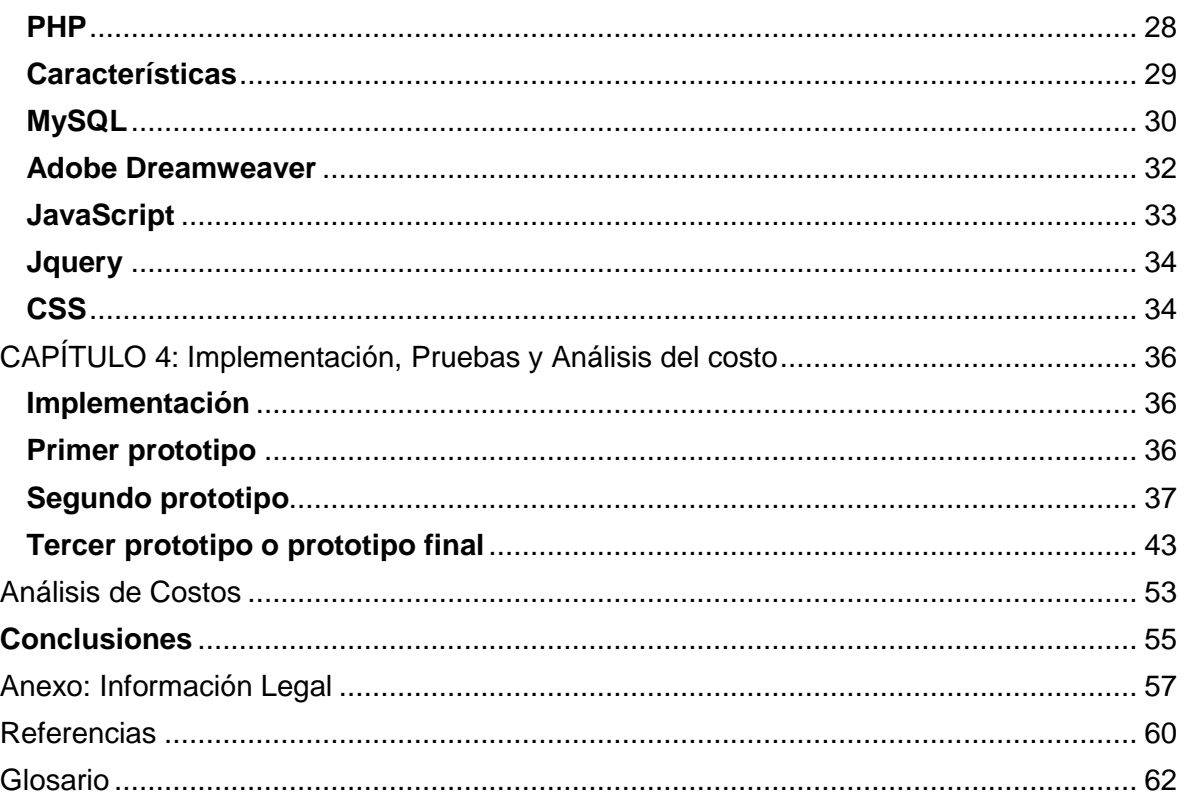

# **ÍNDICE DE FIGURAS**

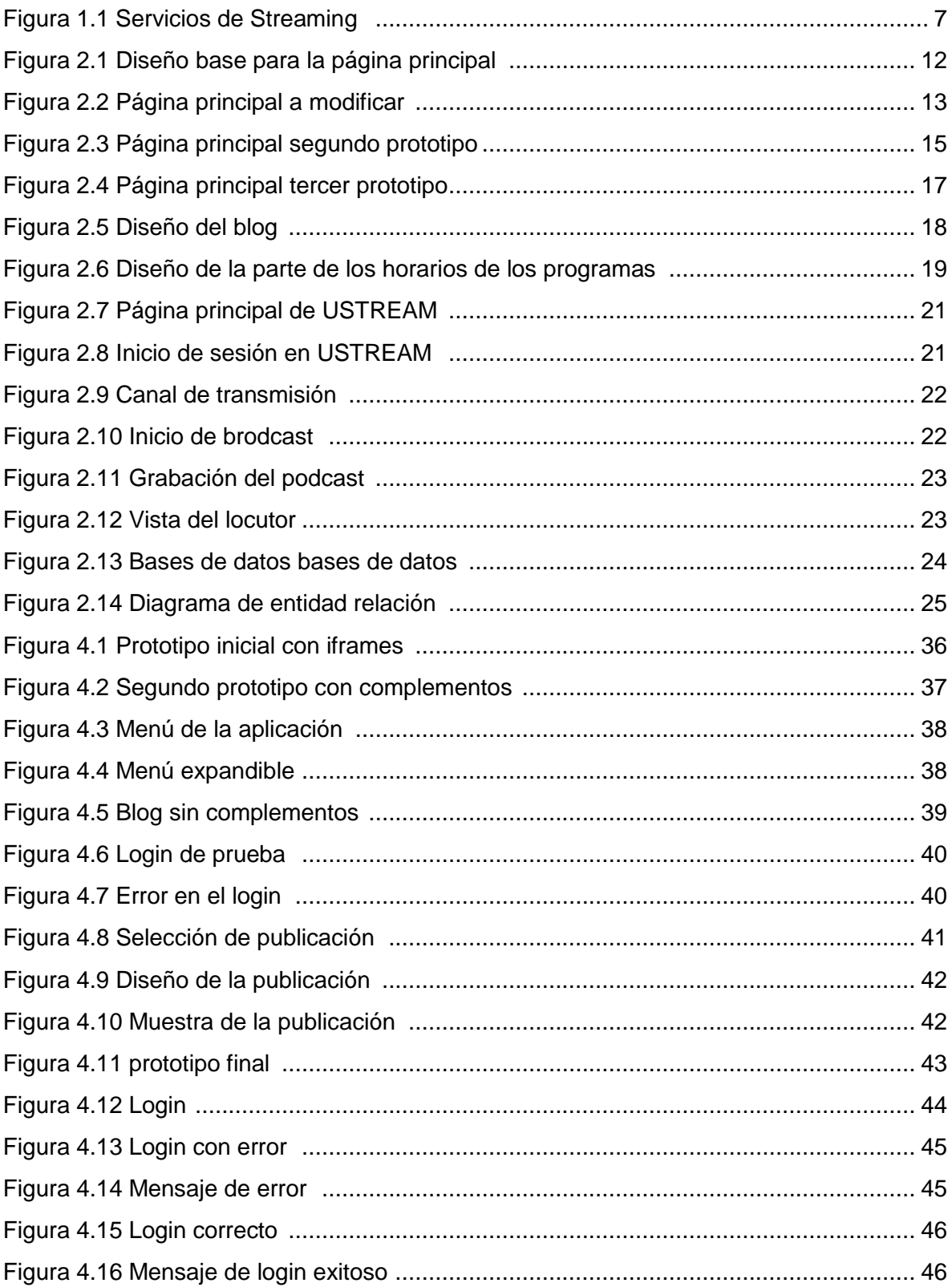

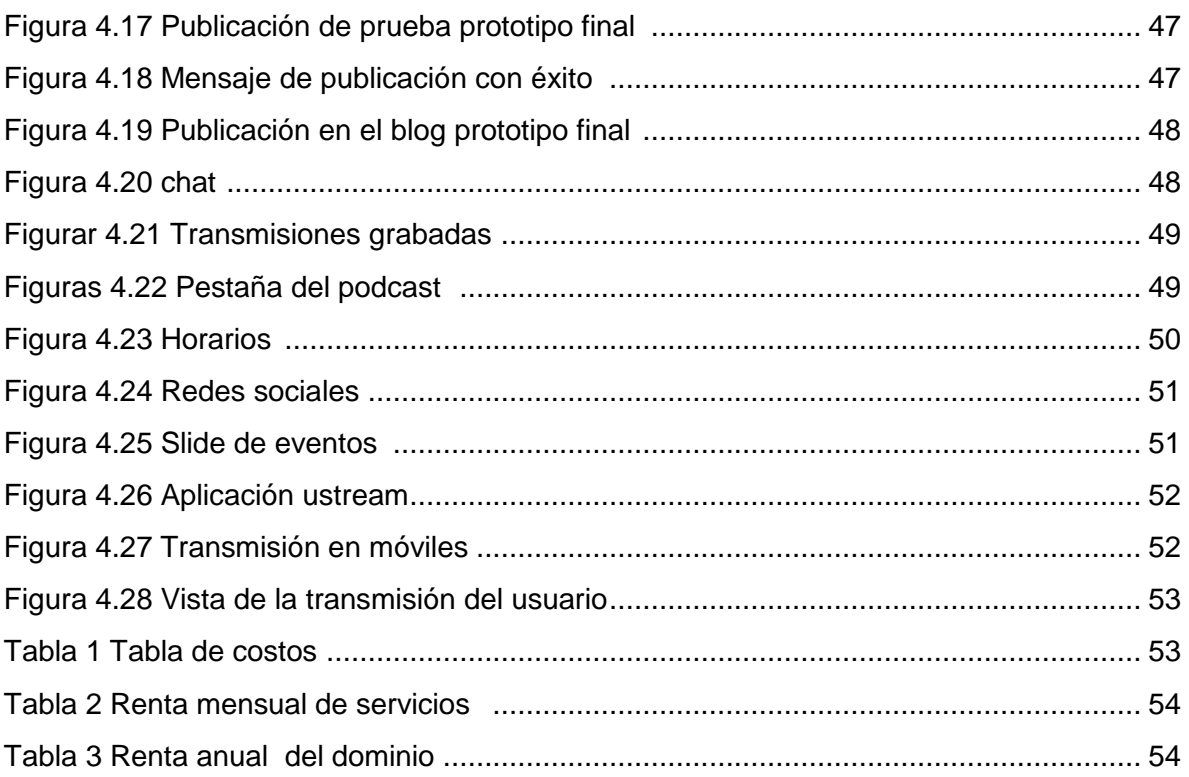

#### **Historia de la Radio en Internet**

"A nivel mundial La primera "estación de radio" por Internet (*online*), "*Internet Talk Radio*", fue desarrollada por Carl Malumud en 1993 en EE.UU. La estación de Malumud usaba una tecnología llamada MBONE. Malumud, comenzó la estación de radio produciendo programas de voz y distribuyéndolos por Internet en vez de emitirlas por frecuencias electromagnéticas que pretendía alcanzar a 14 millones de personas en 106 países. Lo que hizo fue producir un archivo que se pudiera copiar de computador a computador pudiéndolo convertir a diferentes formatos para PC y Macintosh.

Pensó no solo en un archivo de audio, sino que incluyera imagen y texto para que los navegantes pudieran interactuar y hablar con la emisora mientras la escuchaban. La CBC, *Canadian Broadcasting Corporation*, realizó un ensayo experimental para determinar si había demanda para la programación regular de la emisora distribuida como archivos de audio digitales en Internet. También quería averiguar, si la (CBC) estaba dispuesta a distribuir la programación en este formato y qué implicaciones tendría este servicio. Una revisión de los comentarios arrojados por los usuarios demostró una demanda muy alta y un interés en este tipo de transmisiones por la red. CBC decidió adoptar el ensayo y comenzó un servicio permanente en Internet.

Este ensayo demostró que había demanda para los programas de radio regulares distribuidos por la red y tal servicio podía tener valores agregados para una cadena tradicional. En 1994 la Ciber estación, RT-FM, empezó a transmitir desde las Vegas. En el siguiente año, Austin Arts BBS, comenzó a proporcionar entrevistas pregrabadas, historias, trucos y música en la Radio *Screenprinters*  para los miembros de la Austin, *Texas Screenprinting* BBS." Ref. 1

1

El surgimiento de nuevas tecnologías de comunicación, como el *Streaming*, permite la posibilidad de expansión para los comunicadores y productores de radio crecer día a día. El Internet despeja un presente y abre un futuro prometedor.

Actualmente en nuestro país las frecuencias de radio FM y AM que ofrece la SCT (Secretaría de Comunicaciones y Transporte) es muy limitada y ya no tiene cabida para licitar más frecuencias pues el espectro electromagnético está saturado. Por eso los comunicadores sociales y productores radiofónicos debemos buscar otro camino para hacer radio.

La implementación de un nuevo medio tecnológico, como es el *streamcasting* o la radio en Internet , permite abrir un espacio de comunicación de audio y video en la red generando nuevas posibilidades comunicativas, mayor cobertura debido al Internet de Banda Ancha o Internet de Alta Velocidad, utilización de nuevos formatos radiales, interactividad, ampliación de audiencias y facilidad de montaje ya que no requiere licitación de espectro con la SCT y los equipos que se utilizan son de menor costo y mayor accesibilidad.

Además, desde el punto de vista académico se convierte en otro recurso para estimular el desarrollo académico y profesional contribuyendo de esta manera al progreso del IPN.

Por ser un medio interactivo, de alta flexibilidad y autonomía que contribuye a la descentralización del conocimiento, permite la posibilidad al usuario de utilizar su creatividad y su gusto generando su propio contenido, fortaleciendo y abriendo un camino hacia la libertad de expresión.

2

Se presenta esta investigación como la sistematización de una experiencia comunicativa real como es la creación e implementación de la estación de radio en Internet *Sunday Radio*. Este proceso incluye:

- El conocimiento teórico y técnico.
- La descripción del equipo humano y tecnológico requerido para el montaje de la estación.
- El diseño y desarrollo de la aplicación Web.
- El organigrama.
- La programación y administración del contenido de la emisora y/o su producción, legislación y soporte.

La decisión de desarrollar el sistema *Sunday Radio* basado en la Internet y no en la radio de antena se debió a que esta última resultaba inalcanzable para un estudiante desde los puntos de vista de ingreso laboral a las cadenas radiales que manejan el mercado y a los costos económicos derivados de la adquisición de una frecuencia con la SCT para la asignación del espectro radiofónico. Este último saturado y sin cabida para que la SCT, abriera licitación para obtener un espacio.

Crear el sistema de radiodifusión por internet con la tecnología del *Streaming* con visión de formar una empresa llamada *Sunday Radio* cuya proyección será difusión de música, eventos culturales y sociales, también de darle cabida a estudiantes, profesionistas y academias del IPN para dar a conocer sus investigaciones, eventos y proyectos, no solo a nivel nacional sino a nivel mundial.

Crear un sistema de radio por *Streaming* con una interface atractiva y fácil de manejar tanto para administradores como para usuarios. Con el fin también de mostrar publicidad y promover eventos.

Crear una base de datos para que los usuarios puedan registrarse y así poder hacer publicaciones de cualquier tema, además de poder generar estadísticas de cuantos usuarios se registran y cuantos usuarios visitan la página.

# **Capítulo 1 Estado del Arte**

#### **Web radio**

#### **Acerca del Servicio**

"El *Streaming* es una tecnología que le permite emitir audio por Internet tanto directo como diferido. Con el *Streaming* puede emitir sus contenidos por Internet, reduciendo considerablemente los costos que suponen emitirlos a través de los métodos tradicionales. Es la herramienta perfecta para sectores educacionales, empresariales y corporativos.

#### **Funcionamiento del servicio**

Los servicios de Streaming de audio y video en vivo que ofrece Estructura Web le permiten realizar cualquier transmisión y que la misma se pueda ver y/o escuchar desde cualquier parte del mundo por Internet, desde transmisiones en vivo de señales de radio ó televisión de aire o por cable como eventos.

#### **¿Cómo puedo Emitir?**

- Una computadora con tarjeta de sonido
- Un Micrófono al PC
- Una línea ADSL (300 Kbps en adelante)
- El codificador de Windows Media (Gratuito)

El servicio de *Streaming* está basado en la última tecnología, con un ancho de banda de gran capacidad para asegurar el perfecto funcionamiento y evitar cortes o caídas del servidor, garantizando una continuidad en la emisión y funcionando con una calidad Superior de 128 Kbps. En la figura 1.1 se puede observar como es el servicio de *Streaming.*

6

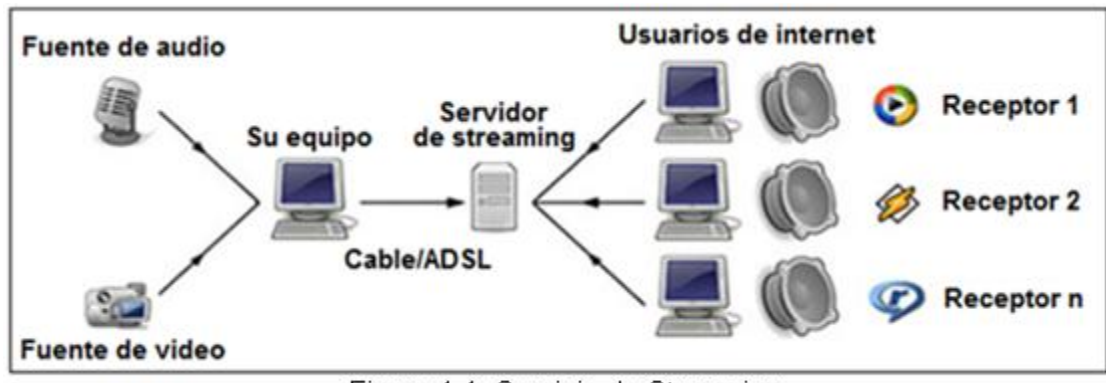

Figura 1.1 Servicio de Streaming

#### **Tipos de Transmisión**

Broadcast o todo el mundo, emitimos en lo que se considera alcance mundial.

Las transmisiones de audio en vivo pueden aprovechar la eficiencia del método *multicast* porque cada computadora recibe exactamente la misma información (paquetes de datos) al mismo tiempo. Si una nueva computadora se une tarde a la transmisión en vivo, el nuevo usuario sólo escuchara el contenido a partir del momento en que se une, funciona igual que las transmisiones de radio." Ref. 2.

#### **Marco Metodológico**

Seleccionamos la Metodología de Prototipo Rápido ya que estábamos enfocados a la idea de desarrollar diferentes conceptos propuestos por nuestro colaborador administrativo mediante prototipos de *software*, para su posterior evaluación. El desarrollo del prototipo de nuestro sistema nos permitía visualizar el sistema e informar sobre el mismo, pudiéndose utilizar para aclarar opciones sobre los requerimientos y para especificar detalles de la interfaz a incluir en el sistema futuro.

#### **Metodología de Prototipo Rápido**

Está orientada al desarrollo de prototipos y fuertemente apoyada en tecnología de Bases de Datos y herramientas visuales para Desarrollo Orientado a Objetos.

En MPR se concentra un gran esfuerzo en la involucración del Usuario en dos fases fundamentales: la definición del problema que se va a abordar y en la ejecución de las pruebas, donde además se potencia el uso de lenguajes de cuarta generación utilizados como lenguajes de consulta para verificar la estructura y funcionalidad del prototipo desarrollado, asegurándose de que su diseño responde a las definiciones especificadas.

Como se ha expuesto, la idea fundamental de MPR es el desarrollo de prototipos. Un prototipo es un modelo inicial de lo que al final se corresponderá con la Base de Datos definitiva y sus procedimientos asociados. Este prototipo se someterá a pruebas para comprobar su funcionalidad, de las que surgirán modificaciones que darán origen a un segundo prototipo, versión mejorada y posiblemente ampliada del primero, el cual se volverá a probar, repitiéndose sucesivamente el proceso hasta alcanzar el prototipo definitivo.

<sup>8</sup>

La responsabilidad y ejecución de estas pruebas fundamentalmente recae, como ya se ha mencionado, en el propio usuario, quien deberá de comprobar que el prototipo resultante sea capaz de resolver todos los problemas planteados en el momento de la definición de las especificaciones del proyecto." Ref. 3

La elección primordial de esta metodología sobre otras, precisamente es la elaboración de un prototipo rápido del cual estemos en constante supervisión y mejoramiento, haciendo más sencilla la implementación. Además, de estar en constante contacto por lo menos en un periodo de un mes con nuestro colaborador administrativo.

Aunque en nuestro caso ya llegamos al punto de satisfacción con nuestro colaborador administrativo, sabemos que en un futuro, este prototipo final se seguirá modificando de acuerdo a las necesidades que se tengan, aplicando una vez más la Metodología de Prototipo Rápido.

#### **Ventajas**

- Este modelo es útil cuando el usuario final conoce los objetivos generales para el *software* pero no identifica los requisitos detallados de entrada, procesamiento o salida.
- También ofrece un mejor enfoque cuando el responsable del desarrollo del *software* esta inseguro de la eficacia de un algoritmo, de la adaptabilidad de un sistema operativo o de la forma que debería tomar la interacción humana-máquina.
- La amplia comunicación que se tiene entre el usuario final y los  $\bullet$ desarrolladores del *software*, donde para lograr la satisfacción del cliente, se involucra al usuario final en la revisión del funcionamiento de la aplicación. Este ciclo terminará cuando el usuario final esté satisfecho con el último prototipo que se convertirá en la aplicación final.

9

#### **Definición de Contexto Estructura organizacional de la empresa (Organigrama)**

#### **Misión**

Crear un espacio público, libre y cultural, donde la idea principal sea fomentar la cultura musical y la conciencia civil de los radioescuchas. La creación de contenido único y original con la participación del público en general.

#### **Visión**

Establecernos como un medio de comunicación y conciencia objetiva, a nivel internacional dentro de la red de información mundial, creando espacios para la expresión cultural y social para el público en general.

#### **Funciones realizadas en el área**

Consiste en 14 locutores, que tienen programas distintos con géneros de música diferentes y tratan temas de interés específico tanto informativo como de entretenimiento.

#### **Especificaciones**

Los requerimientos generales son los siguientes:

- Menú desplazable: Debe de seguir a la barra de desplazamiento de la página principal, es decir, si se desplaza la barra hacia abajo, el menú se posicionará en el espacio superior de donde se haya quedado la página.
- Logotipo: Manera de identificación de la empresa.
- *Slide* interactivo: Publicará imágenes de eventos de diferente índole y al darle clic, aparecerá una ventana o pestaña aparte de la página oficial del evento.
- Banner interactivo: Mostrará actualizaciones de la cuenta de la radio en *Twitter*.
- Reproductor: Proporcionado *Ustream*, nuestro servidor de *Streaming* para escuchar las transmisiones.
- *Chat:* Proporcionado por *Ustream*, que además incluye los *Podcast* de transmisiones anteriores para que nuestros radioescuchas en caso de haberse perdido un programa, lo puedan disfrutar nuevamente.
- *Blog*: Este requerirá del registro gratuito de los radioescuchas, con un editor semejante al de la plataforma *de Microsoft Word*, con el cual, la mayoría de los usuarios están familiarizados. Para que puedan realizar publicaciones, y estas sean vistas en el *blog* junto a las publicaciones de los locutores.
- Actualizaciones del *blog*: Utilizando la tecnología de RSS, mostrando 5 publicaciones a lo máximo 6 noticias del día.
- **· Información Legal: Descripción de nuestro servicio.**
- Horarios interactivos: Aquí será donde el usuario pase el cursor por encima del nombre del locutor y muestre la imagen de su programa.
- Espacio de cuentas de Redes Sociales de los locutores (*Twitter* y *Facebook*): Para contactar a los locutores.

11

#### **Diseño conceptual**

Según los requerimientos que se acordaron con nuestro colaborador administrativo, decidimos que la página de inicio incluyera los elementos que se pueden observar en la figura 2.1.

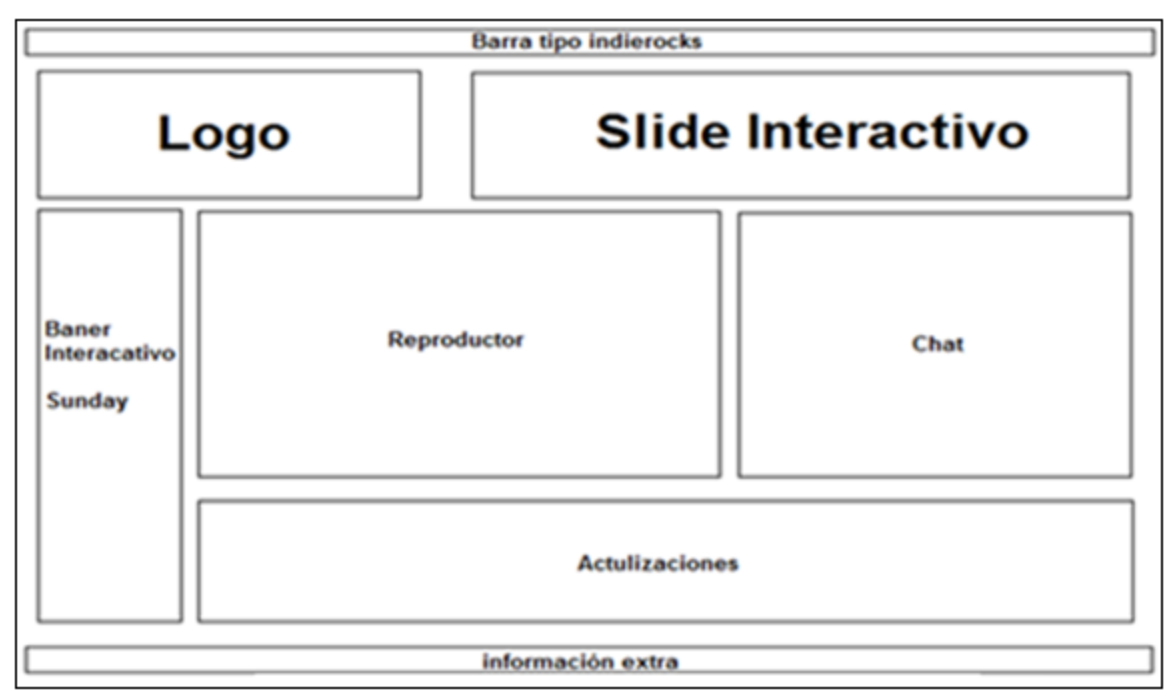

Figura 2.1 Diseño base de la página principal

#### **Prototipo inicial**

Basándonos en este concepto, por medio de *iframes*, se realizó una página que enmarca el diseño de cómo va a ir distribuida la aplicación. Toda hecha con HTML puro, con simulación por medio de imágenes de las actualizaciones, el menú, las redes sociales y el *slide* de publicidad. El reproductor es la única aplicación real incluida. La figura 2.2 nos da un panorama de cómo quedará la aplicación final.

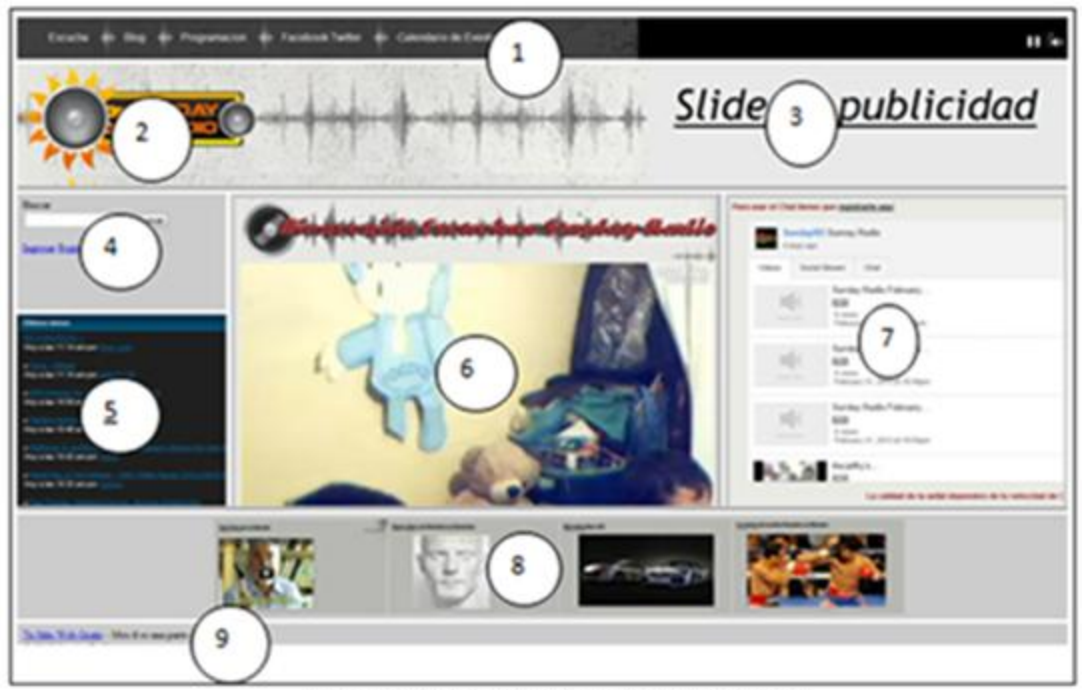

Figura 2.2 Página principal a modificar

- 1. Menú.
- 2. *Banner* con el logotipo de *Sunday Radio*.
- 3. *Slide* de publicidad.
- 4. Registro e Inicio de sesión de Sunday Radio.
- 5. Horarios automatizados.
- 6. Reproductor proveniente del servicio *de streaming Ustream*.
- 7. *Chat* de *Ustream*.
- 8. *Blog* con RSS.
- 9. Marco legal.

Una vez que se realizó el prototipo se realizaron cambios con respecto al concepto de la figura 2.1 de la siguiente manera:

> En el *banner* interactivo, justo arriba de las redes sociales de *Twitter*, se encontrará el registro para poder acceder al *blog.*

> > 13

- El diseño se pasará a *Adobe Dreamweave*r CS5 para darle un mejor diseño con hojas de estilo CSS.
- El reproductor será más pequeño y el chat de *Ustream* más grande.
- Se empezará a realizar el *blog* en PHP.

#### **Segundo Prototipo**

Basándonos en el primer prototipo, se desarrolló después en el programa *Adobe Dreamweaver* CS5. Se implementó el menú con hojas de estilo o CSS. Surgieron los cambios:

- El menú realizado con CSS, con elementos en negro con degradado, cada que el usuario desliza el cursor, cambia a color a rojo y despliega más pestañas de opciones.
- El *banner* con la imagen permaneció igual, y el *Slide* se realizó con *JQuery*.
- El registro se pasó a la página del *blog* y los horarios automatizados se omitieron.
- En lugar del registro y de los horarios, se colocaron las redes sociales y las descargas para los móviles.
- El reproductor permaneció en su lugar con el tamaño reducido así como el *chat* de *Ustream*.
- Se omitieron los mensajes RSS, ya que recibir los [canales RSS](http://www.rss.nom.es/canal-canales-rss) crean mayor tráfico y demanda en el servidor, por lo que puede hacer que la conexión a Internet se vuelva algo más lenta.

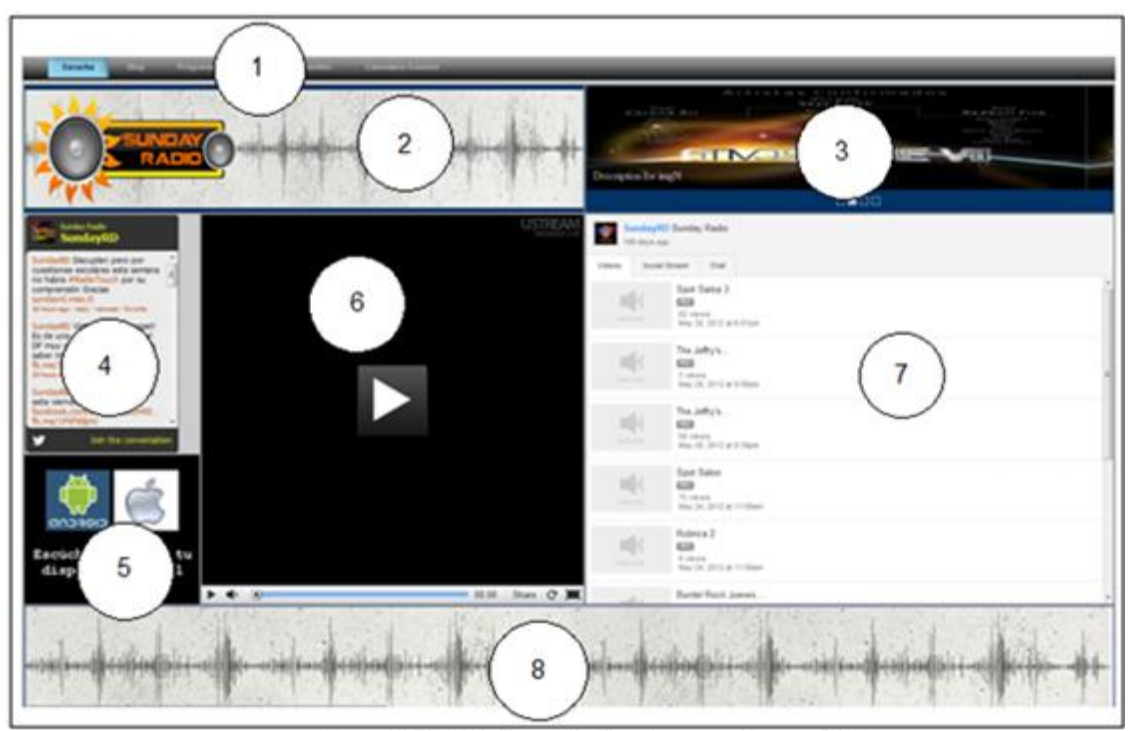

En la figura 2.3 se muestra el segundo prototipo.

Figura 2.3 Página principal segundo prototipo

- 1. Menú con CSS: Con un color negro inicial, al pasar el cursor por cualquiera de las opciones se iluminará de color azul. Y en el caso de programación, se desplegará una bandera con los días de la semana.
- 2. *Banner* de *Sunday Radio.*
- 3. *Slider* con *JQuery*: Con un diseño bastante atractivo, se puede elegir la publicidad que se desea ver. Y si se da clic en una, será re-direccionada en otra pestaña del navegador donde vendrá la información en la página oficial del evento.
- 4. *Widget* de *Twitte*r en tiempo real: Noticias en general de la empresa de *Sunday Radio*.
- 5. Descarga para teléfonos con SO *Android* y *IOS:* Descarga la aplicación de *Ustream* orientada a móviles para el fácil acceso a la radio.
- 6. Reproductor de *Ustream.*
- 7. *Chat* de *Ustream.*
- 8. Imagen de diseño: Sustituye al espacio de las actualizaciones RSS.

Se incluyó una base de datos para registrar el sistema operativo, el Navegador, la Fecha y Hora de en qué entraron a la página y el dispositivo si es móvil o no. Esto con el fin de generar una estadística de con que medio nos visitan y con qué frecuencia.

#### **Blog y editor de publicaciones**

El *blog* tiene un sistema de paginación fijo por causas de prueba, con un formato HTML en código PHP, apoyado de CSS para ofrecer un mejor diseño.

Un registro con el cual se pueden realizar publicaciones en el blog de manera sencilla, aunque las publicaciones se harán en texto plano en lo que se realiza la investigación de la aplicación para edición avanzada como la de Microsoft Word.

En el Editor de Publicaciones y en el Inicio de Sesión, se incluyó un sistema de validaciones.

- Editor de publicaciones:
- **·** Inicio de Sesión:

Al revisar el diseño concluimos que:

- El menú debía presentar un diseño más acorde al concepto de la empresa y su logotipo, esto incluye color y forma del menú junto con la integración del desplazamiento del menú.
- El *Slide* le pareció bastante atractivo, así como el *Widget* de *Twitter*
- Se cumplió con tener el reproductor en la página principal, aunque lo colocaremos en las demás páginas. Pero que su tamaño será aún más pequeño.
- Los colores debían de ser 3: rojo, gris negro.
- Los bordes debían de ser de 5 px de diferencia entre segmentos.
- Tener una página para móviles y otra para computadoras personales.

#### **Tercer prototipo (Actual)**

Haciendo los cambios solicitados por nuestro colaborador y las ideas propuestas de cómo se convirtió en el nuevo diseño y el más reciente se obtuvo:

- Sistema de detección de móviles y computadoras personales, para poder cargar su respectiva página. Además de llevar un control estadístico de que medio utiliza más la audiencia, la cantidad de audiencia por programa, el Navegador más utilizado, el Sistema Operativo predilecto, para poder hacer la implementación acorde a la información obtenida y así bridarle a nuestro colaborador un análisis de cuál es el programa predilecto por los radioescuchas, y así explotar su potencial.
- El diseño de la página móvil con HTML5.
- Mejora de las hojas de estilo en el blog.

En la figura 2.4 se muestra como luce el tercer prototipo, la página para usuarios de computadora personal.

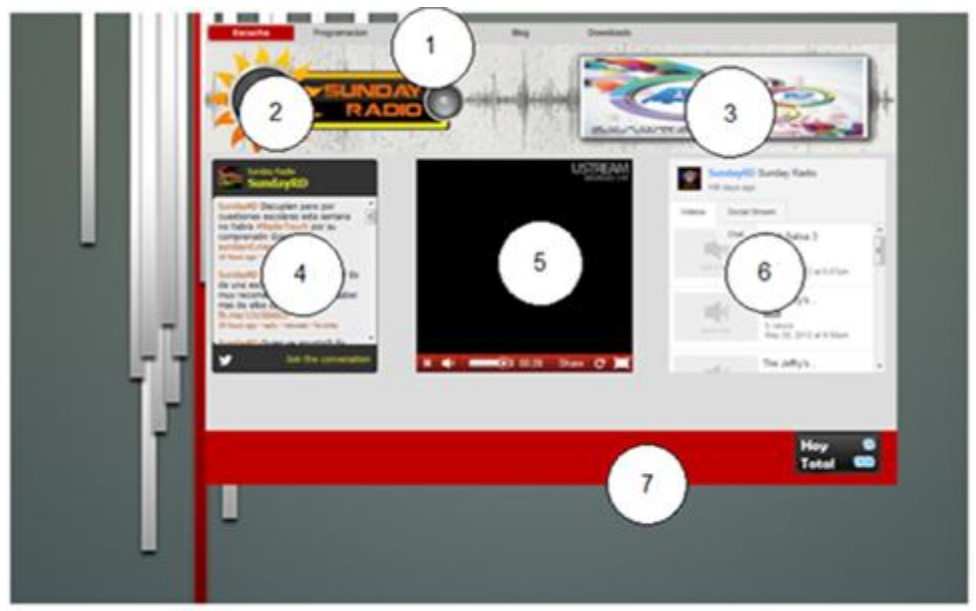

Figura 2.4 Página principal tercer prototipo

- 1. Menú de color gris con letras negras, y cuando pasa encima el mouse se vuelve rojo con letras blancas, y sigue el scrollbar, con las opciones de Página Principal, Programación, *Facebook & Twitter* y *Blog*.
- 2. *Banner* de *Sunday Radio*.
- 3. *Slide* de publicaciones hecho con *Flash.*
- 4. *Widget* de *Twiter* y se omitió la página de descargas para *Android* y *iOS*  debido a la independencia de páginas para computadoras personales y para dispositivos móviles.
- 5. Reproductor de *Ustream.*
- 6. *Chat* y *Potcas*t de *Ustream.*
- 7. Contador de visitas Diarias y Totales.

#### **Blog**

Se agregaron las mejoras a las hojas de estilo, las publicaciones de blog dándole una mejor presentación, esto se puede observar en la figura 2.5.

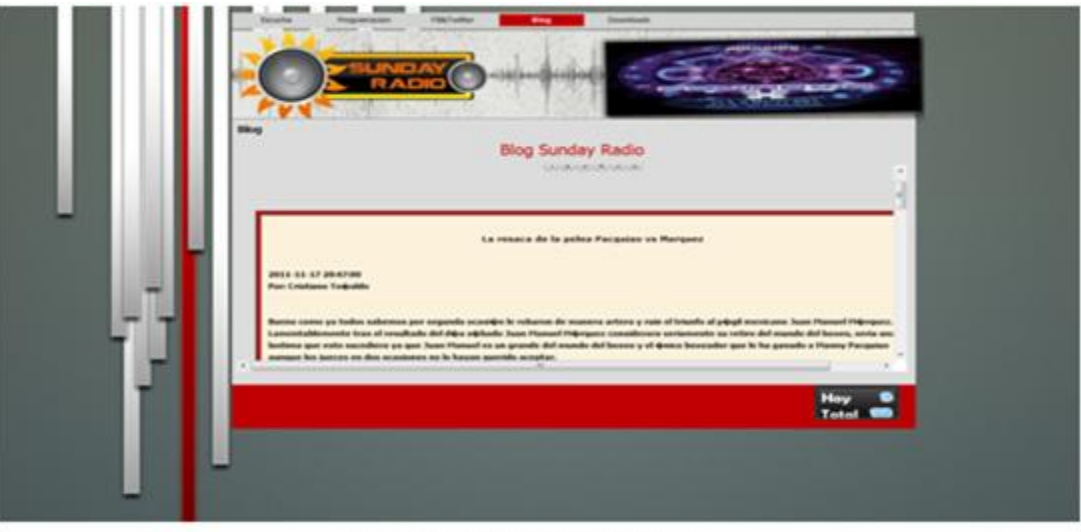

Figura 2.5 Diseño del Blog

#### **Programación**

Se dio un diseño bastante interesante y como deseaba nuestro colaborador, cada vez que se pasa el mouse encima del nombre del programa, aparece la imagen de su programa. Y va moviéndose como créditos de cine, y cuando se acerca el puntero, se detiene. En la figura 2.6 se puede observar el diseño de los horarios de los programas.

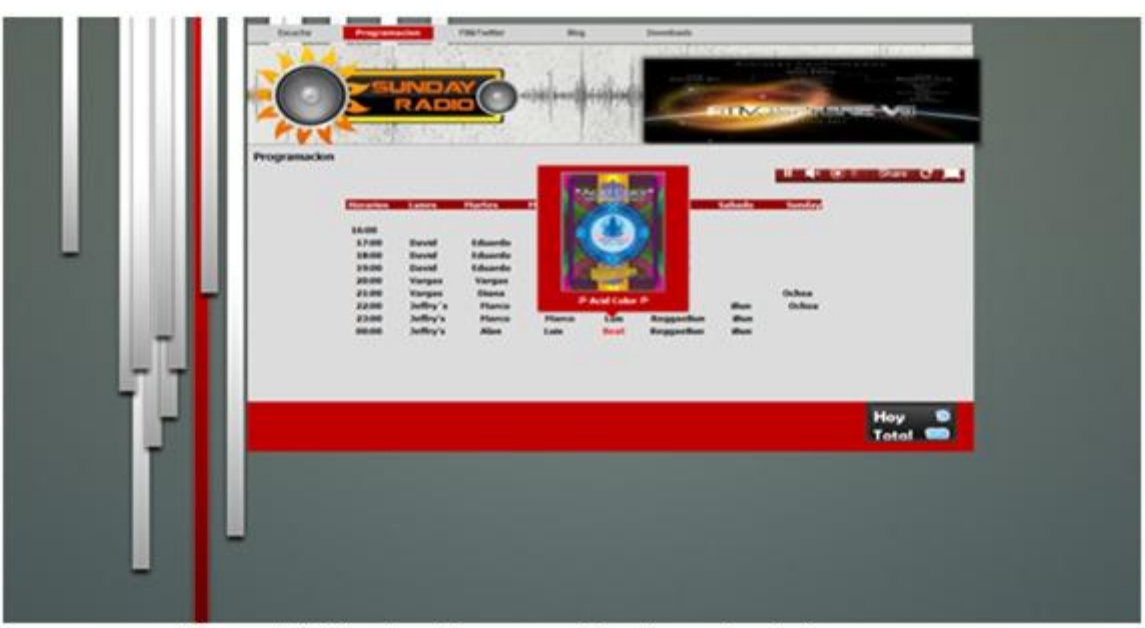

Figura 2.6 Diseño de la parte de los horarios de los programas

#### **Evaluación**

Nuestro colaborador administrativo quedó satisfecho en varios aspectos de la página con el tercer prototipo en cuanto a:

- El nuevo diseño de la página.
- El menú *scrollbar.*
- La sección Programación con los horarios interactivos.  $\bullet$
- El *Slide* de publicaciones con imágenes de eventos.
- La sección de Redes Sociales (*Facebook* y *Twitter*) para que los radioescuchas estén en contacto con sus locutores favoritos.
- Las publicaciones del *Blog.*
- 19

Sin embargo nos aclaró que los mensajes RSS después deberían de funcionar en un futuro.

También nos comentó otras observaciones:

- El movimiento de los horarios: Porque el usuario debía de atrapar en el momento exacto el programa que deseaba y eso se le hizo innecesario.
- El blog tiene un diseño un poco fuera de los colores empleados en el diseño de la aplicación, así que nos dejó a consideración la combinación de colores.

Como último detalle, la página móvil se desarrolló, tuvo dificultades en cuanto al reproductor de *Streaming* con incompatibilidad con los navegadores móviles, por lo que se optó por seguir con la aplicación de *Ustream* para que nos puedan escuchar desde móviles con excepción de *BlackBerry*.

#### **¿Cómo se realiza la transmisión?**

**Paso 1:** Entrar a la página [www.ustream.tv](http://www.ustream.tv/) e iniciar sesión de *Sunday Radio* como se muestra en la figuras 2.7 y 2.8.

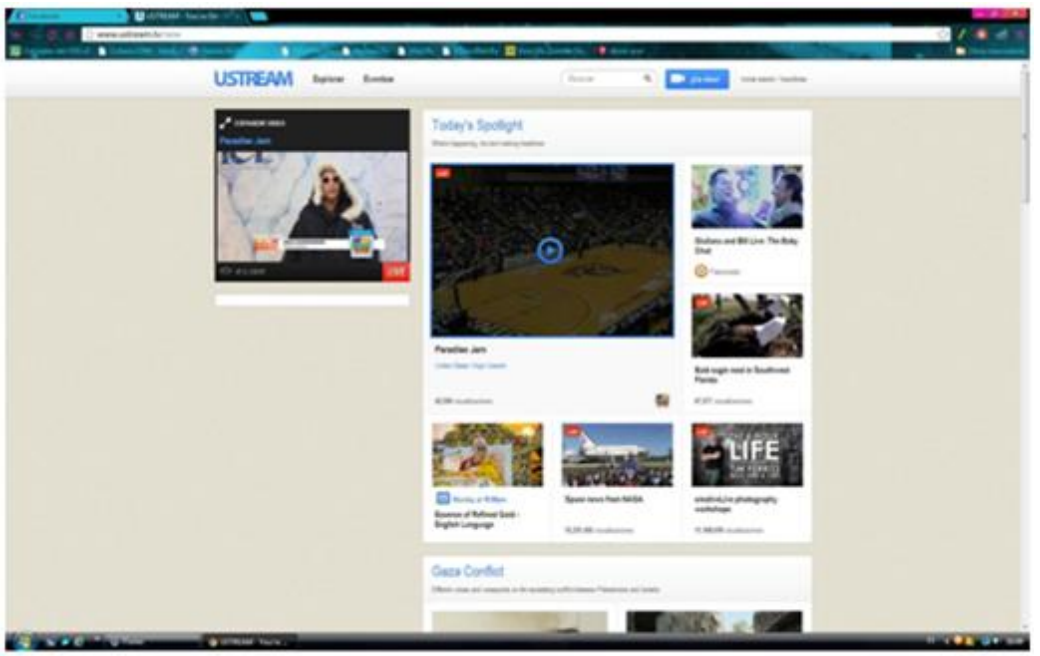

Figura 2.7 Página principal de USTREAM

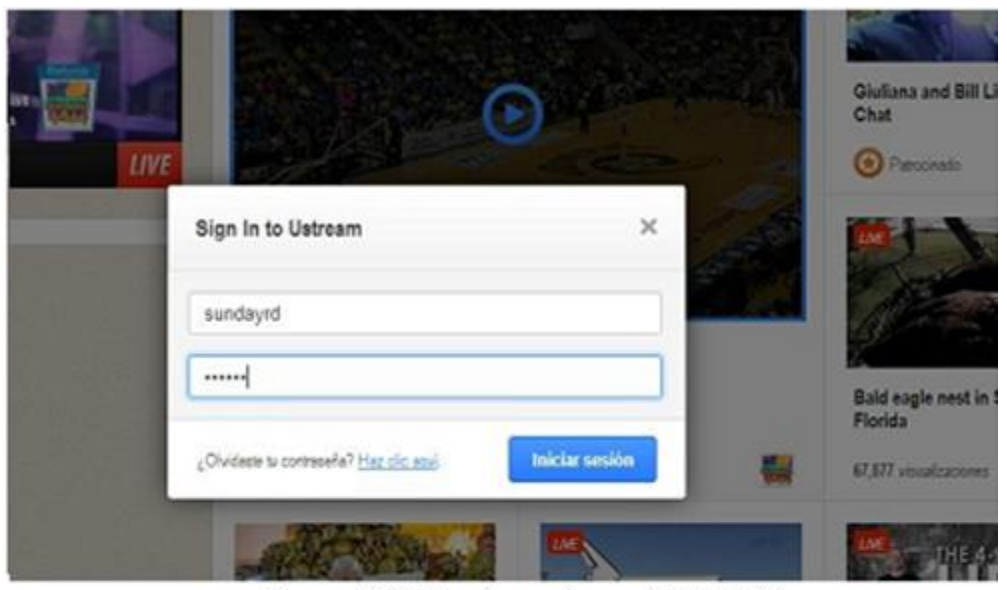

Figura 2.8 Inicio de sesión en USTREAM

**Paso 2:** Escoger la opción de canal de transmisión, en este caso existen dos opciones, una es de "Pruebas *Off Air*" y la otra "*Sunday Radio*", para empezar la transmisión en vivo como se muestra en la figura 2.9.

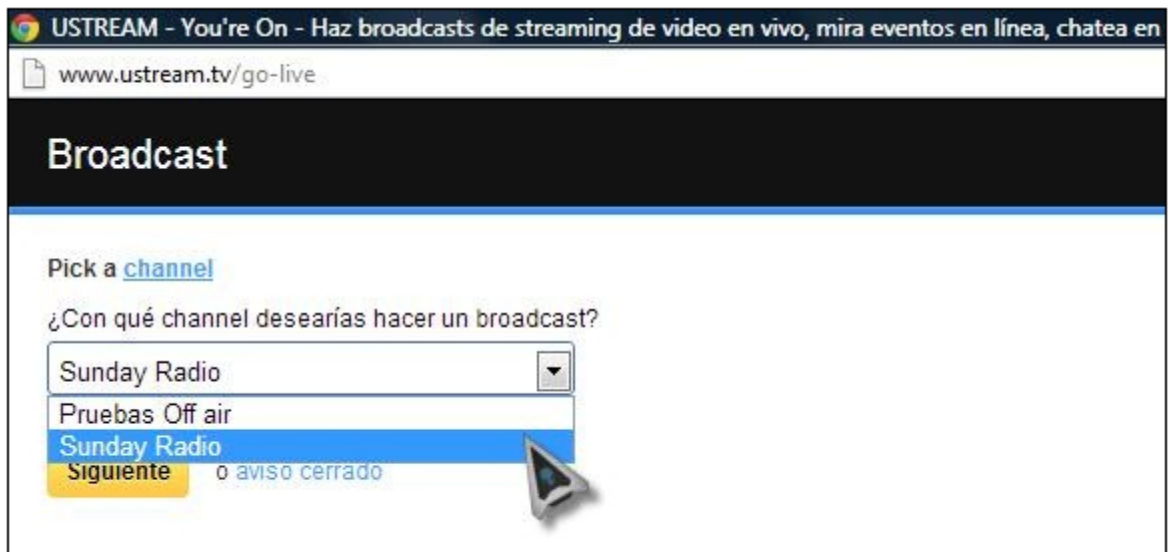

Figura 2.9 Canal de transmisión

**Paso 3:** Dar clic en "Iniciar *Broadcast*" como se muestra en la figura 2.10.

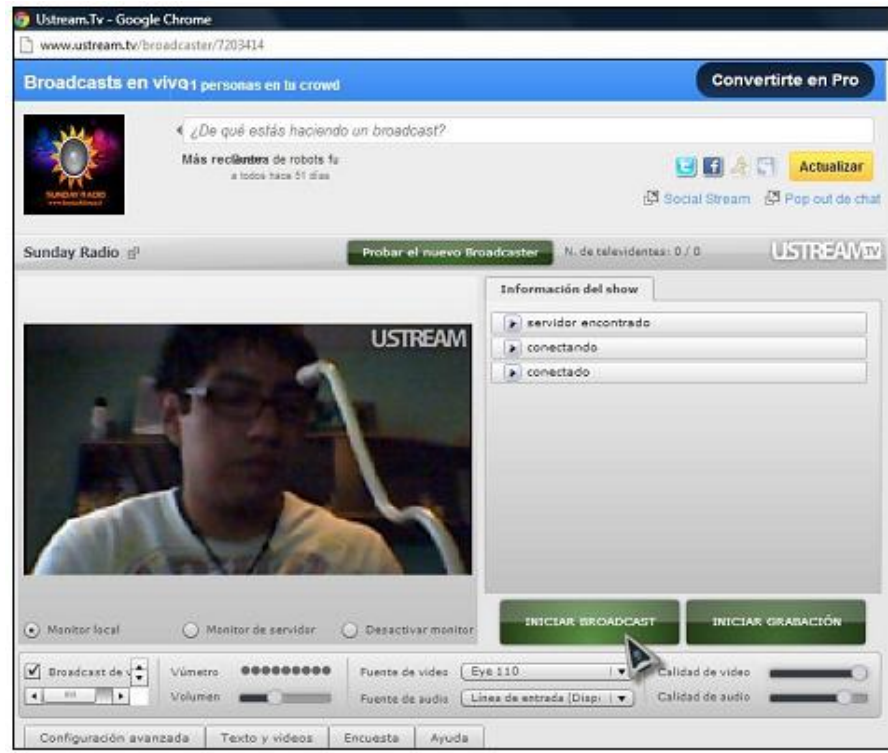

Figura 2.10 Inicio de Broadcast

22

**Paso 4:** Ya iniciada la transmisión en la opción "Fuente de audio", se selecciona la entrada del micrófono o línea de entrada de audio.

**Paso 5:** Si se desea grabar un *Podcast*, se da clic en el botón "Iniciar Grabación". Como se muestra en la figura 2.11.

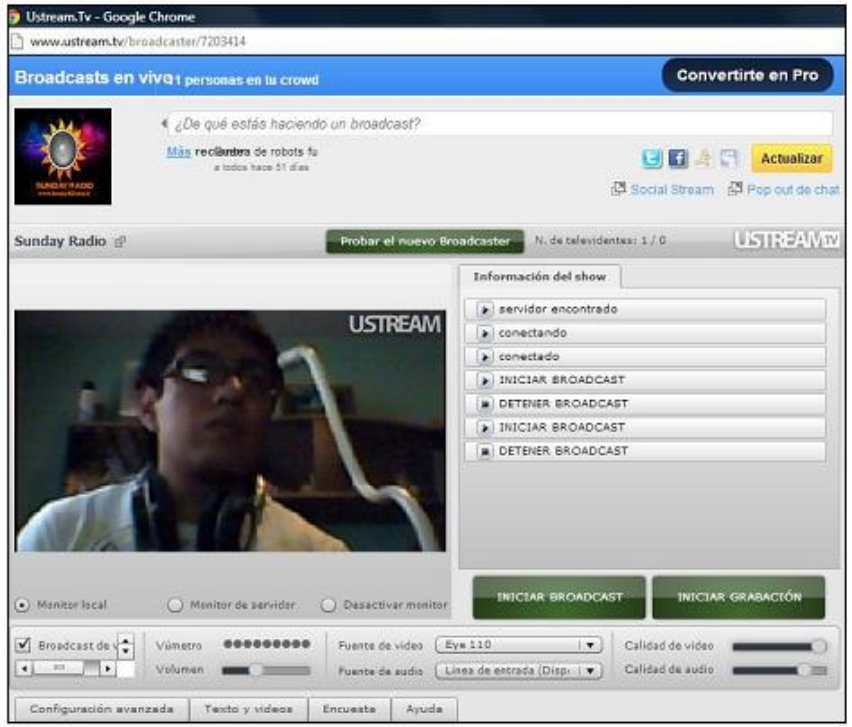

Figura 2.11 Grabación de Podcast

Viéndolo desde la perspectiva del locutor, la vista se aprecia cómo se muestra en la figura 2.12.

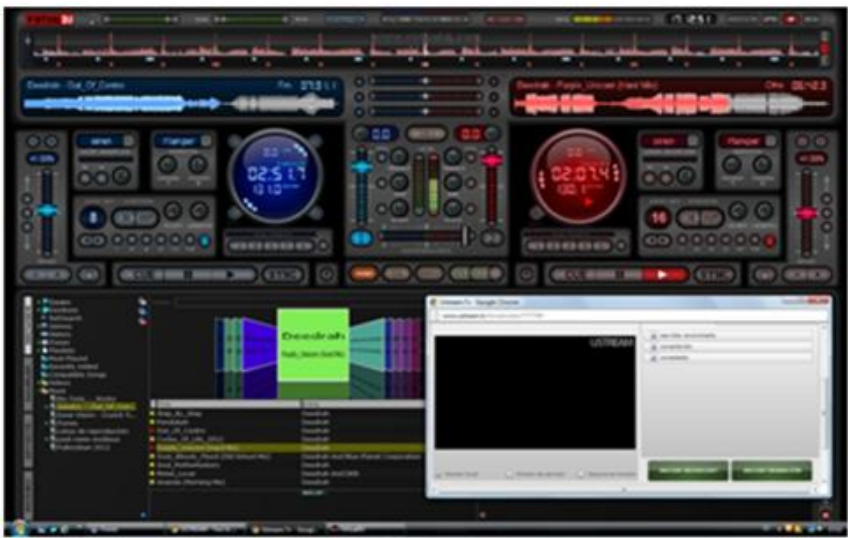

Figura 2.12 Vista del locutor

#### **Base de datos**

Tenemos en total tres bases de datos*: Blog, Login* y Jlld (Fig. 2.13).

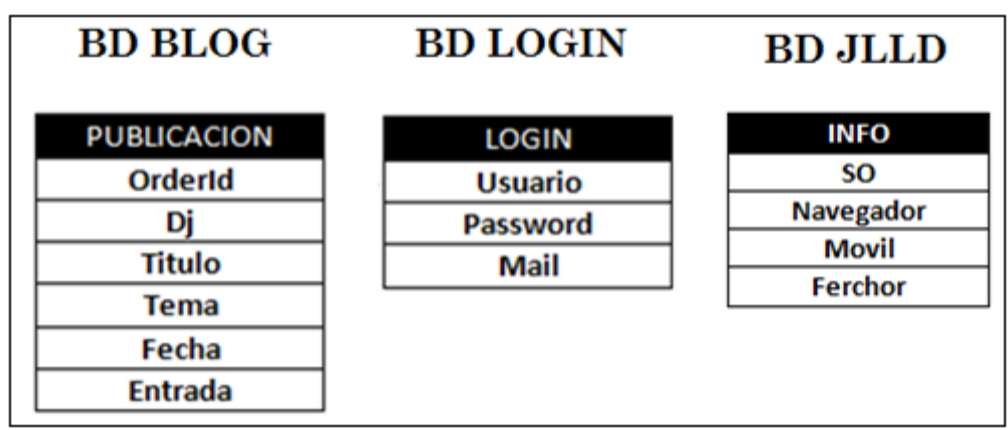

Figura 2.13 Bases de datos

La razón de cada una de las bases de datos es la siguiente: *Blog* y *Login*, son para el registro de usuarios, y después de registrarse puedan ingresar a la sección de Publicación y subir su entrada y pueda ser vista en el *Blog.*

La base de datos Jlld, va a ser para tener un control de cuantas personas ingresan a la página principal de manera implícita, el sistema operativo preferido, el navegador y la fecha y hora a la que ingresaron al a página. Todo esto con el fin de poder analizar las estadísticas tanto en la parte administrativa con la audiencia que se recibe a diario, como en las futuras actualizaciones que haremos en la aplicación.

Explicaremos de manera concreta por medio del siguiente diagrama Entidad-Relación (Fig. 2.14) el funcionamiento de la aplicación con las bases de datos. Los rombos son aplicaciones de HTML con PHP y MySQL.

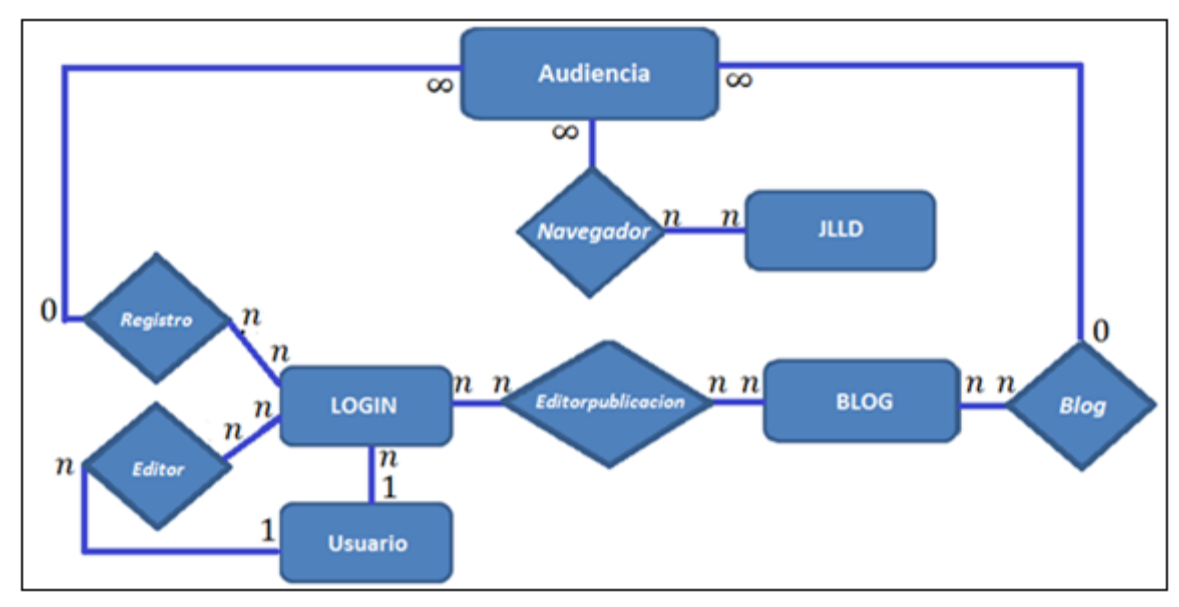

Figura 2.14 Diagrama entidad relación

Primero, "Audiencia" son todos lo que ingresan a la aplicación de la Radio donde se obtendrá por medio de "Navegador" la información de *SO*, Navegador, si es o no dispositivo móvil y la fecha y hora de acceso" y se agregará en la base de datos "Jlld". "Audiencia" puede observar las publicaciones en el "*Blog*" por medio de "B*log*", y se puede registrar por medio de "Registro", que pide el nombre de usuario, el mail y su contraseña, esta información irá a la base de datos "*Login*".

Una vez que "Audiencia" se registra, se vuelve "Usuario", el cual entra al "Editor" que pedirá usuario o mail y contraseña. Una vez hecho correctamente este paso, ingresa a "Editorpublicacion", donde podrá realizar la entrada al blog, donde "Usuario" agregará su nombre de usuario, el tema, el título y su publicación. Después de esto, su publicación se agregará en la base de datos "*Blog*", además de que "Usuario" también tiene la facultad de ver lo que publicó.

En este capítulo mencionaremos las herramientas que usamos de acuerdo a las necesidades que consideramos más eficientes para la aplicación.

#### **Apache Software Foundation**

"*Apache Software Foundation* (ASF) es una organización no lucrativa (en concreto, una [fundación\)](http://es.wikipedia.org/wiki/Fundaci%C3%B3n_%28derecho%29) creada para dar soporte a los proyectos de *[software](http://es.wikipedia.org/wiki/Software)* bajo la denominación Apache, incluyendo el popular [servidor HTTP Apache.](http://es.wikipedia.org/wiki/Servidor_HTTP_Apache)

El servidor HTTP Apache es un [servidor web](http://es.wikipedia.org/wiki/Servidor_web) [HTTP](http://es.wikipedia.org/wiki/Hypertext_Transfer_Protocol) de [código abierto,](http://es.wikipedia.org/wiki/Software_de_c%C3%B3digo_abierto) para plataformas [Unix](http://es.wikipedia.org/wiki/Unix) [\(BSD,](http://es.wikipedia.org/wiki/BSD) [GNU/Linux,](http://es.wikipedia.org/wiki/GNU/Linux) etc.), *[Microsoft Windows](http://es.wikipedia.org/wiki/Microsoft_Windows)*, [Macintosh](http://es.wikipedia.org/wiki/Macintosh) y otras, que implementa el protocolo HTTP y la noción de sitio virtual. El servidor Apache se desarrolla dentro del proyecto HTTP *Serve*r (httpd) de la *[Apache Software](http://es.wikipedia.org/wiki/Apache_Software_Foundation)  [Foundation.](http://es.wikipedia.org/wiki/Apache_Software_Foundation)*

Apache presenta entre otras características altamente configurables, bases de datos de autenticación y negociado de contenido.

Apache tiene amplia aceptación en la red: desde 1996, Apache, es el servidor HTTP más usado. Alcanzó su máxima cuota de mercado en [2005](http://es.wikipedia.org/wiki/2005) siendo el servidor empleado en el 70% de los sitios web en el mundo." Ref. 4.

Esta herramienta la utilizamos para poder probar los avances que teníamos en la aplicación web con las maquinas que tenemos en la red local del laboratorio y de nuestras casas, y así poder ver su comportamiento en los distintos navegadores web como lo son FireFox, Chrome, Internet Explorer , Opera y Safari.

#### **HTML**

HTML, siglas de *HyperText Markup Language* (lenguaje de marcado de hipertexto), es el [lenguaje de marcado](http://es.wikipedia.org/wiki/Lenguaje_de_marcado) predominante para la elaboración de [páginas web.](http://es.wikipedia.org/wiki/P%C3%A1gina_web)

Es usado para describir la estructura y el contenido en forma de texto, así como para complementar el texto con objetos tales como imágenes. Puede incluir un *[script](http://es.wikipedia.org/wiki/Script)* (por ejemplo [JavaScript\)](http://es.wikipedia.org/wiki/JavaScript), el cual puede afectar el comportamiento de [navegadores web](http://es.wikipedia.org/wiki/Navegador_web) y otros procesadores de HTML.

El lenguaje HTML puede ser creado y editado con cualquier [editor de textos](http://es.wikipedia.org/wiki/Editor_de_texto) básico, como puede ser [Gedit](http://es.wikipedia.org/wiki/Gedit) en [Linux,](http://es.wikipedia.org/wiki/Linux) el [Bloc de notas](http://es.wikipedia.org/wiki/Bloc_de_notas) de Windows, o cualquier otro editor que admita texto sin formato.

Esta herramienta la utilizamos en conjunto con *Dreamweaver* en la creación y diseño de los formularios para registrarse, para publicar en el blog, en algunas partes del diseño de la página como en el caso del fondo de la página.

#### **HTML5**

Es una colección de estándares para el diseño y desarrollo de páginas web. Esta colección representa la manera en que se presenta la información en el explorador de internet y la manera de interactuar con ella.

HTML5 nos permite una mayor interacción entre nuestras páginas web y contenido media (video, audio, entre otros) así como una mayor facilidad a la hora de codificar nuestro diseño básico.

Esta herramienta la utilizamos en la parte de la apliación para móviles, para que se ajuste a la pantalla del móvil y que detecte cuando giren al móvil la página móvil gire y se ajuste nuevamente.

#### **PHP**

"PHP es un [lenguaje de programación](http://es.wikipedia.org/wiki/Lenguaje_de_programaci%C3%B3n) [interpretado](http://es.wikipedia.org/wiki/Lenguaje_de_programaci%C3%B3n_interpretado) (Lenguaje de alto rendimiento), diseñado originalmente para la creación de [páginas web](http://es.wikipedia.org/wiki/P%C3%A1gina_web) [dinámicas.](http://es.wikipedia.org/wiki/Contenido_din%C3%A1mico) Se usa principalmente para la interpretación del lado del servidor (*server-side scripting*).

PHP se escribe dentro del código HTML, lo que lo hace realmente fácil de utilizar, al igual que ocurre con el popular [ASP](http://www.desarrolloweb.com/asp) de Microsoft, pero con algunas ventajas como su gratuidad, independencia de plataforma, rapidez y seguridad

Puede ser desplegado en la mayoría de los servidores web y en casi todos los sistemas operativos y plataformas sin costo alguno. El lenguaje PHP se encuentra instalado en más de 20 millones de sitios web y en un millón de servidores.

El gran parecido que posee PHP con los lenguajes más comunes de [programación estructurada,](http://es.wikipedia.org/wiki/Programaci%C3%B3n_estructurada) como [C](http://es.wikipedia.org/wiki/C_%28lenguaje_de_programaci%C3%B3n%29) y [Perl,](http://es.wikipedia.org/wiki/Perl) permiten a la mayoría de los [programadores](http://es.wikipedia.org/wiki/Programador) crear aplicaciones complejas con una curva de aprendizaje muy corta. También les permite involucrarse con aplicaciones de contenido dinámico sin tener que aprender todo un nuevo grupo de funciones.

Cuando el cliente hace una petición al servidor para que le envíe una [página web,](http://es.wikipedia.org/wiki/P%C3%A1gina_web) el servidor ejecuta el [intérprete](http://es.wikipedia.org/wiki/Int%C3%A9rprete_%28inform%C3%A1tica%29) de PHP. Éste procesa el [script](http://es.wikipedia.org/wiki/Script) solicitado que generará el contenido de manera dinámica (por ejemplo obteniendo información de una base de datos). El resultado es enviado por el intérprete al servidor, quien a su vez se lo envía al cliente. Mediante extensiones es también posible la generación de archivos [PDF,](http://es.wikipedia.org/wiki/PDF) [Flash,](http://es.wikipedia.org/wiki/Adobe_Flash) así como imágenes en diferentes formatos.

Permite la conexión a diferentes tipos de servidores de bases de datos tales como [MySQL,](http://es.wikipedia.org/wiki/MySQL) [PostgreSQL,](http://es.wikipedia.org/wiki/PostgreSQL) [Oracle,](http://es.wikipedia.org/wiki/Oracle) [ODBC,](http://es.wikipedia.org/wiki/Open_Database_Connectivity) [DB2,](http://es.wikipedia.org/wiki/DB2) [Microsoft SQL Server,](http://es.wikipedia.org/wiki/Microsoft_SQL_Server) [Firebird](http://es.wikipedia.org/wiki/Firebird) y [SQLite.](http://es.wikipedia.org/wiki/SQLite)

PHP también tiene la capacidad de ser ejecutado en la mayoría de los [sistemas](http://es.wikipedia.org/wiki/Sistema_operativo)  [operativos,](http://es.wikipedia.org/wiki/Sistema_operativo) tales como [Unix](http://es.wikipedia.org/wiki/Unix) (y de ese tipo, como [Linux](http://es.wikipedia.org/wiki/Linux) o [Mac OS X\)](http://es.wikipedia.org/wiki/Mac_OS_X) y [Microsoft](http://es.wikipedia.org/wiki/Microsoft_Windows)  [Windows,](http://es.wikipedia.org/wiki/Microsoft_Windows) y puede interactuar con los [servidores de web](http://es.wikipedia.org/wiki/Servidor_web) más populares ya que existe en versión [CGI,](http://es.wikipedia.org/wiki/Interfaz_de_entrada_com%C3%BAn) módulo para [Apache,](http://es.wikipedia.org/wiki/Servidor_HTTP_Apache) e [ISAPI.](http://es.wikipedia.org/wiki/ISAPI)

#### **Características de PHP**

- Orientado al desarrollo de [aplicaciones web](http://es.wikipedia.org/wiki/Aplicaci%C3%B3n_web) dinámicas con acceso a información almacenada en una [base de datos.](http://es.wikipedia.org/wiki/Base_de_datos)
- El código fuente escrito en PHP es invisible al [navegador web](http://es.wikipedia.org/wiki/Navegador_web) y al cliente ya que es el servidor el que se encarga de ejecutar el código y enviar su resultado HTML al navegador.
- Capacidad de conexión con la mayoría de los motores de base de datos que se utilizan en la actualidad, destaca su conectividad con [MySQL.](http://es.wikipedia.org/wiki/MySQL).
- Es [libre,](http://es.wikipedia.org/wiki/Software_libre) por lo que se presenta como una alternativa de fácil acceso para todos.
- Permite aplicar técnicas de [programación orientada a objetos.](http://es.wikipedia.org/wiki/Programaci%C3%B3n_orientada_a_objetos)
- Biblioteca nativa de funciones sumamente amplia e incluida.
- No requiere definición de tipos de variables aunque sus variables se pueden evaluar también por el tipo que estén manejando en tiempo de ejecución.
- Tiene manejo de excepciones (desde PHP5)." Ref. 5.

Esta herramienta se utilizó para poder realizar la conexión con la base de datos del blog, del registro de usuarios y de la detección de sistema operativo y navegador con el cual nos visitan.

#### **MySQL**

"MySQL es la base de datos *open source* más popular y, posiblemente, mejor del mundo. Su continuo desarrollo y su creciente popularidad están haciendo de MySQL un competidor cada vez más directo de gigantes en la materia de las bases de datos como Oracle

MySQL es un sistema de administración de bases de datos (*Database Management System, DBMS*) para bases de datos relacionales. Así, MySQL no es más que una aplicación que permite gestionar archivos llamados de bases de datos. Una base de datos es una colección estructurada de datos. La información que puede almacenar puede ser tan simple como la de una agenda, un contador, o un libro de visitas, ó tan vasta como la de una tienda en línea, un sistema de noticias, un portal, o la información generada en una red corporativa. Para agregar, accesar, y procesar los datos almacenados en una base de datos, se necesita un sistema de administración de bases de datos, tal como MySQL.

Una base de datos relacional almacena los datos en tablas separadas en lugar de poner todos los datos en un solo lugar. Esto agrega velocidad y flexibilidad. Las tablas son enlazadas al definir relaciones que hacen posible combinar datos de varias tablas cuando se necesitan consultar datos. La parte SQL de "MySQL" significa "Lenguaje Estructurado de Consulta", y es el lenguaje más usado y estandarizado para acceder a bases de datos relacionales.

MySQL tiene las siguientes Características:

•Completo soporte para operadores y funciones en cláusulas *select* y *where*.

•Completo soporte para cláusulas *group by y order by,* soporte de funciones de agrupación

•Seguridad: ofrece un sistema de contraseñas y privilegios seguro mediante verificación basada en el *host* y el tráfico de contraseñas está cifrado al conectarse a un servidor.

•Soporta gran cantidad de datos. MySQL Server tiene bases de datos de hasta 50 millones de registros.

•Se permiten hasta 64 índices por tabla (32 antes de MySQL 4.1.2). Cada índice puede consistir desde 1 hasta 16 columnas o partes de columnas. El máximo ancho de límite son 1000 bytes (500 antes de MySQL 4.1.2).

•Los clientes se conectan al servidor MySQL usando sockets TCP/IP en cualquier plataforma. En sistemas Windows se pueden conectar usando *named pipes* y en sistemas Unix usando ficheros socket Unix.

•En MySQL 5.0, los clientes y servidores Windows se pueden conectar usando memoria compartida.

•MySQL contiene su propio paquete de pruebas de rendimiento proporcionado con el código fuente de la distribución de MySQL." Ref. 6.

Esta herramienta se utilizó para crear las bases de datos de los *blog*, del registro de usuarios además de la detección del sistema operativo y navegador con el cual nos visitan.

31

#### **Adobe Dreamweaver**

"*Adobe Dreamweaver* es una aplicación en forma de suite (basada en la forma de estudio de *Adobe Flash*) que está destinada a la construcción, diseño y edición de sitios y aplicaciones *Web* basados en estándares. Creado inicialmente por Macromedia.

La gran ventaja de este editor sobre otros es su gran poder de ampliación y personalización del mismo, puesto que en este programa, sus rutinas (como la de insertar un hipervínculo, una imagen o añadir un comportamiento) están hechas en *Javascript-C*, lo que le ofrece una gran flexibilidad en estas materias. Esto hace que los archivos del programa no sean instrucciones de C++ sino rutinas de *Javascript* que hace que sea un programa muy fluido, que todo ello hace, que programadores y editores web hagan extensiones para su programa y lo ponga a su gusto.

Como editor WYSIWYG que es, *Dreamweaver* permite ocultar el código HTML de cara al usuario, haciendo posible que alguien no entendido pueda crear páginas y sitios web fácilmente sin necesidad de escribir código.

*Dreamweaver* permite al usuario utilizar la mayoría de los navegadores Web instalados en su ordenador para pre visualizar las páginas web. También dispone de herramientas de administración de sitios dirigidas a principiantes como, por ejemplo, la habilidad de encontrar y reemplazar líneas de texto y código por cualquier tipo de parámetro especificado, hasta el sitio web completo. El panel de comportamientos también permite crear *JavaScript* básico sin conocimientos de código.

Un aspecto de alta consideración de *Dreamweaver* es su funcionalidad con extensiones. Es decir, permite el uso de "Extensiones". Las extensiones, tal y como se conocen, son pequeños programas, que cualquier desarrollador web puede escribir (normalmente en HTML y Javascript) y que cualquiera puede descargar e instalar, ofreciendo así funcionalidades añadidas a la aplicación." Ref. 7.

Esta herramienta se utilizó para poder hacer el diseño de la plantilla que utilizamos en la aplicación web y sobre la cual aplicamos todas las herramientas que se mencionan en este trabajo.

#### **JavaScript**

JavaScript es un lenguaje de programación interpretado, dialecto del estándar ECMAScript. Se define como orientado a objetos, basado en prototipos, imperativo, débilmente tipado y dinámico.

Se utiliza principalmente en su forma del lado del cliente (*client-side*), implementado como parte de un navegador web permitiendo mejoras en la interfaz de usuario y páginas web dinámicas, en bases de datos locales al navegador, aunque existe una forma de JavaScript del lado del servidor (Server-side JavaScript o SSJS).

Su uso en aplicaciones externas a la web, por ejemplo en documentos PDF, aplicaciones de escritorio (mayoritariamente *widgets*) es también significativo.

*JavaScript* se diseñó con una sintaxis similar al C, aunque adopta nombres y convenciones del lenguaje de programación Java. Sin embargo Java y JavaScript no están relacionados y tienen semánticas y propósitos diferentes. Todos los navegadores modernos interpretan el código *JavaScript* integrado en las páginas web.

Esta herramienta la utilizamos en algunos scripts para la página como el *script* de bienvenidos a *Sunday Radio* que se abre al abrir la aplicación web además del contador de visitas y otros *scripts* que hacen que la aplicación llame más la atención al usuario.

#### **Jquery**

*jquery* es una biblioteca de JavaScript, creada inicialmente por John Resig, que permite simplificar la manera de interactuar con los documentos HTML, manipular el árbol DOM, manejar eventos, desarrollar animaciones y agregar interacción con la técnica AJAX a páginas web.

*jquery* es software libre y de código abierto, posee un doble licenciamiento bajo la Licencia MIT y la Licencia Pública General de GNU v2, permitiendo su uso en proyectos libres y privativos.

*Jquery*, al igual que otras bibliotecas, ofrece una serie de funcionalidades basadas en JavaScript que de otra manera requerirían de mucho más código, es decir, con las funciones propias de esta biblioteca se logran grandes resultados en menos tiempo y espacio.

Esta herramienta se utilizó para crear el *slide* de imágenes donde se muestran algunos eventos que anuncian en esta web radio, en la cual al dar clic sobre imagen deseada manda a la página oficial donde se puede encontrar toda la información que se necesite.

#### **CSS**

El nombre hojas de estilo en cascada viene del inglés Cascading Style Sheets, del que toma sus siglas. CSS es un lenguaje usado para definir la presentación de un documento estructurado escrito en HTML o XML (y por extensión en XHTML). El W3C (*World Wide Web Consortium*) es el encargado de formular la especificación de las hojas de estilo que servirán de estándar para los agentes de usuario o navegadores.

La idea que se encuentra detrás del desarrollo de CSS es separar la estructura de un documento de su presentación.

Algunas ventajas de utilizar CSS (u otro lenguaje de estilo) son:

•Control centralizado de la presentación de un sitio web completo con lo que se agiliza de forma considerable la actualización del mismo.

•Separación del contenido de la presentación, lo que facilita al creador, diseñador, usuario o dispositivo electrónico que muestre la página, la modificación de la visualización del documento sin alterar el contenido del mismo, sólo modificando algunos parámetros del CSS.

•Optimización del ancho de banda de la conexión, pues pueden definirse los mismos estilos para muchos elementos con un sólo selector; o porque un mismo archivo CSS puede servir para una multitud de documentos.

•Mejora en la accesibilidad del documento, pues con el uso del CSS se evitan antiguas prácticas necesarias para el control del diseño (como las tablas), y que iban en perjuicio de ciertos usos de los documentos, por parte de navegadores orientados a personas con algunas limitaciones sensoriales.

Esta herramienta se utilizó para poder crear los menús desplegables de la aplicación web, los cuales se encuentran en la parte superior de la aplicación. El cual sale en forma de cascada, además que la barra de menú no se pierda y baje conforme se deslice la aplicación web con el cursor.

# **CAPÍTULO 4: Implementación, Pruebas y Análisis del costo**

## **Implementación**

#### **Primer prototipo**

Este prototipo fue realizado con HTML solamente. Se implementaron *frames* para darle un formato ordenado a la aplicación, y por medio de imágenes, las colocamos con el formato al que llegamos como acuerdo nuestro colaborador administrativo y nosotros (Figura 4.1).

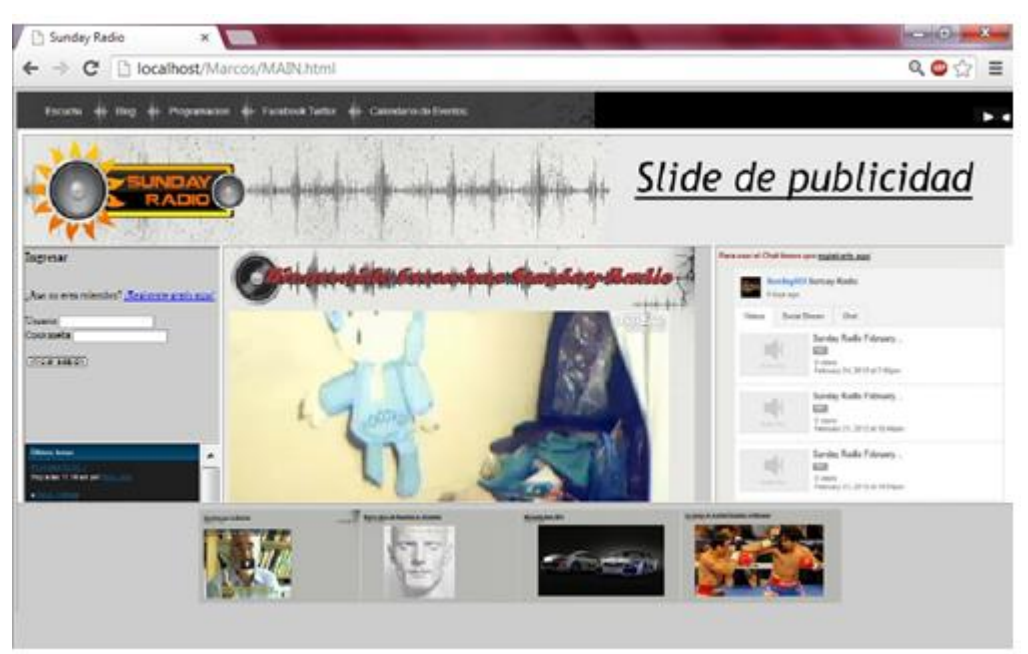

Figura 4.1 Prototipo inicial con frames

Cuando experimentamos con el formato de los *frames*, nos dimos cuenta en el desorden que existía a la hora de que se cambiaba de página desde un solo *frame*. Y esto desesperaría al radioescucha en definitiva, porque el manejo de los *frames* es de extrema precaución y actualmente tiene un uso más limitado.

Otro aspecto que nos hizo reflexionar el cambio de *frames* a div, fue que, al cambiar de página en un *frame*, en una pantalla de 20' es aceptable la vista, pero

en dispositivos como laptops de pantalla más pequeña y *netbooks*, es incluso ilegible hasta cierto punto.

#### **Segundo prototipo**

Esta es la vista del segundo prototipo con sus complementos, como se muestra en la figura 4.2.

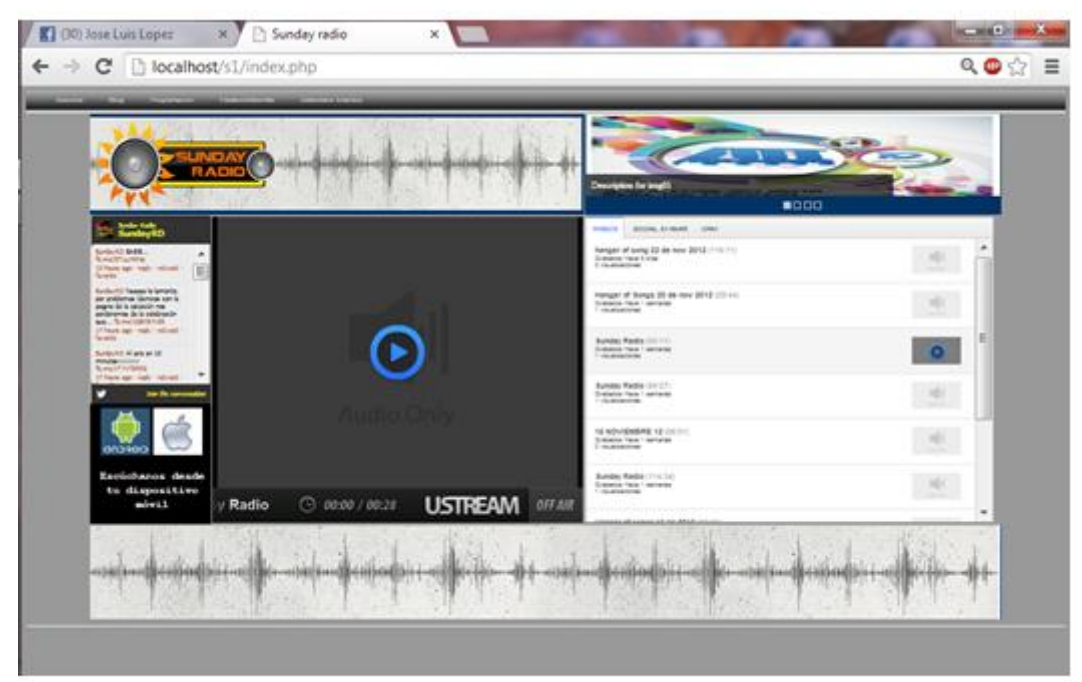

Figura 4.2 Segundo prototipo con complementos

#### **Pruebas del Menú**

Empezamos por el menú en color negro, y que al pasar en cursor pasan dos cosas: Una, y esto pasa en todas las opciones, cambia de color a azul (Figura 4.3) y la otra, en el caso de la opción "Programación", se desplegará hacia abajo una lista de opciones en fondo blanco y que de igual manera, al pasar el cursor cambiará su color a azul (Figura 4.4).

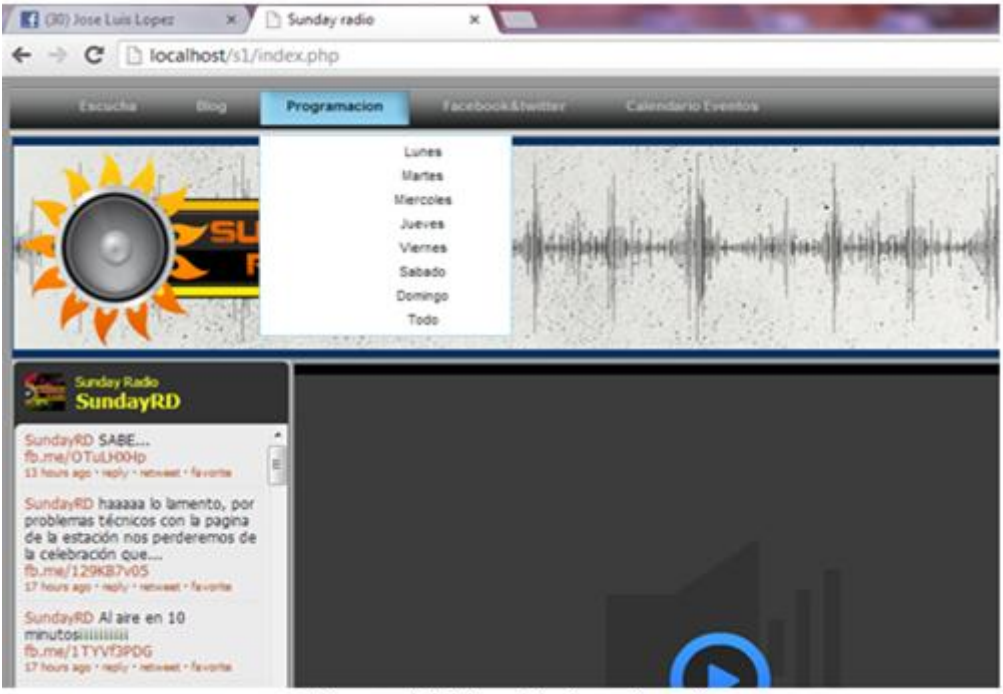

Figura 4.3 Menú de la aplicación.

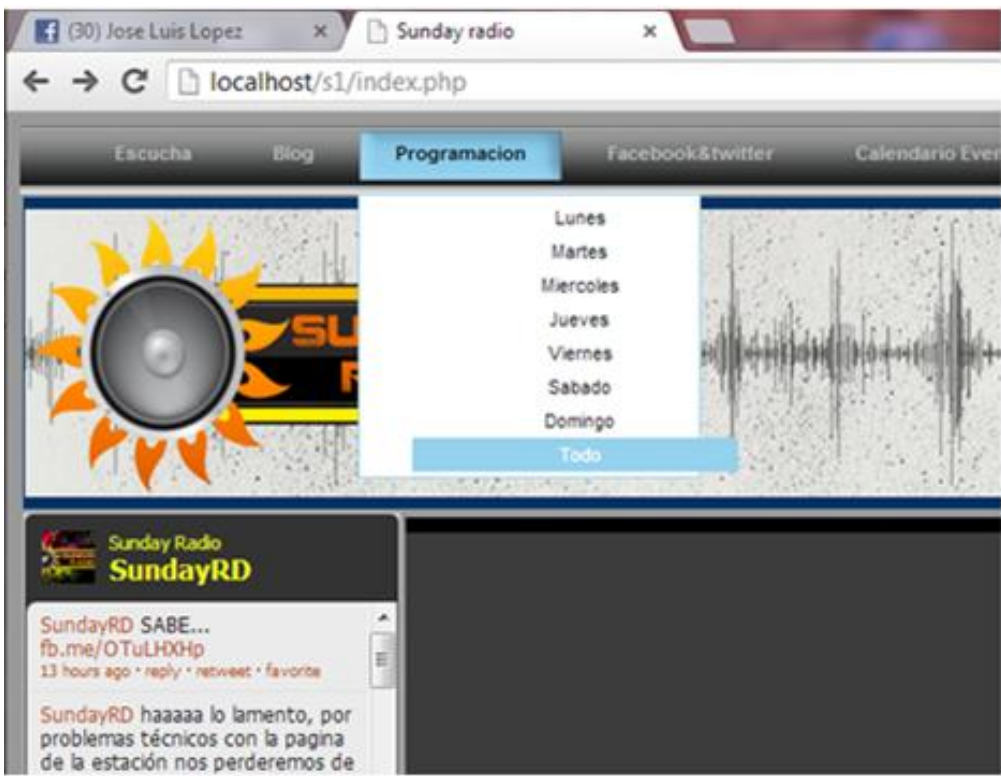

Figura 4.4 Menú expandible

Aunque después de la plática con nuestro colaborador, llegamos a la conclusión de que se debía cambiar los colores y el diseño del menú a botones redondeados, pero conservando el efecto al pasar el cursor.

#### **Pruebas del Blog**

Se desarrolló un blog con sólo texto mientras se realizaba la investigación para agregar los complementos en la edición de las publicaciones. Se podía apreciar como en la figura 4.5.

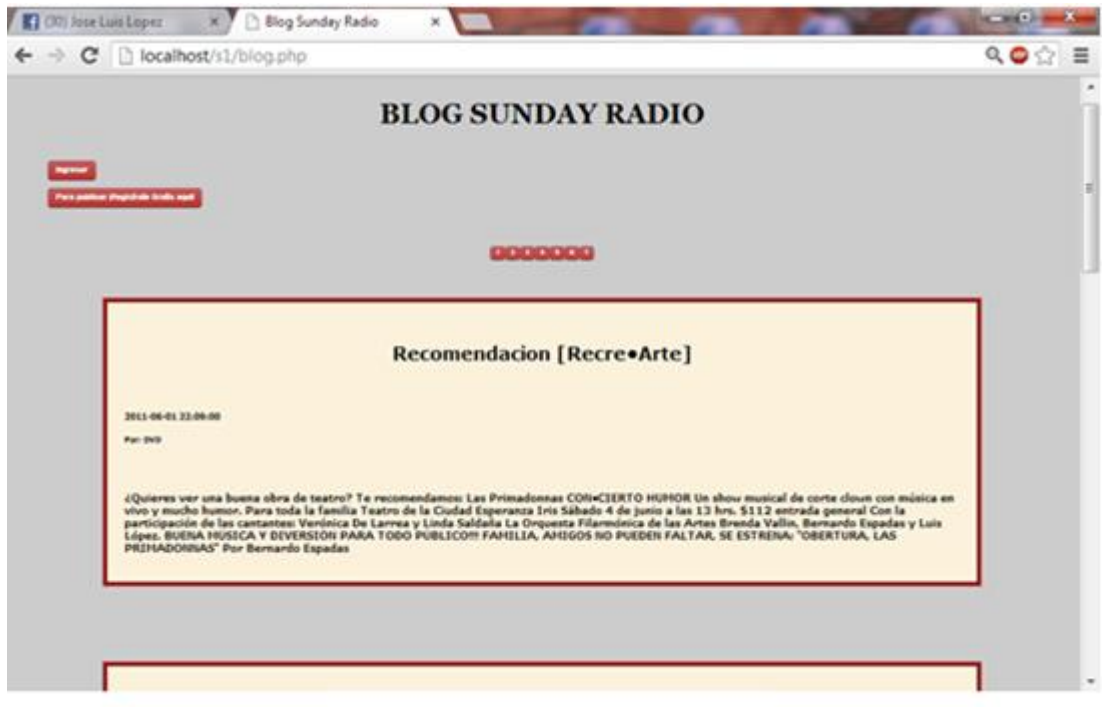

Figura 4.5 Blog sin complementos

Los botones del centro enumerados, son para ver las publicaciones. Y en la parte superior izquierda de la pantalla, se encuentran dos botones: el primero "Ingresar" para realizar una publicación en el blog que se comentara a continuación y el de "Para publicar ¡Regístrate gratis aquí!" para agregar un nuevo usuario, sin embargo, esta opción aún seguía en desarrollo y lo dejamos para el siguiente prototipo.

Dando clic en el botón "enviar", se accede al registro (figura 4.6), en este caso, nosotros tenemos un usuario de nombre "prueba" con contraseña "prueba" agregado manualmente con MySQL en la base de datos "*Login*". Aquí pondremos a propósito mal la contraseña. La validación que existe es si el usuario y contraseña existen, ingresará a la sección de publicaciones, de lo contrario, nos mostrará un mensaje de error (figura 4.7).

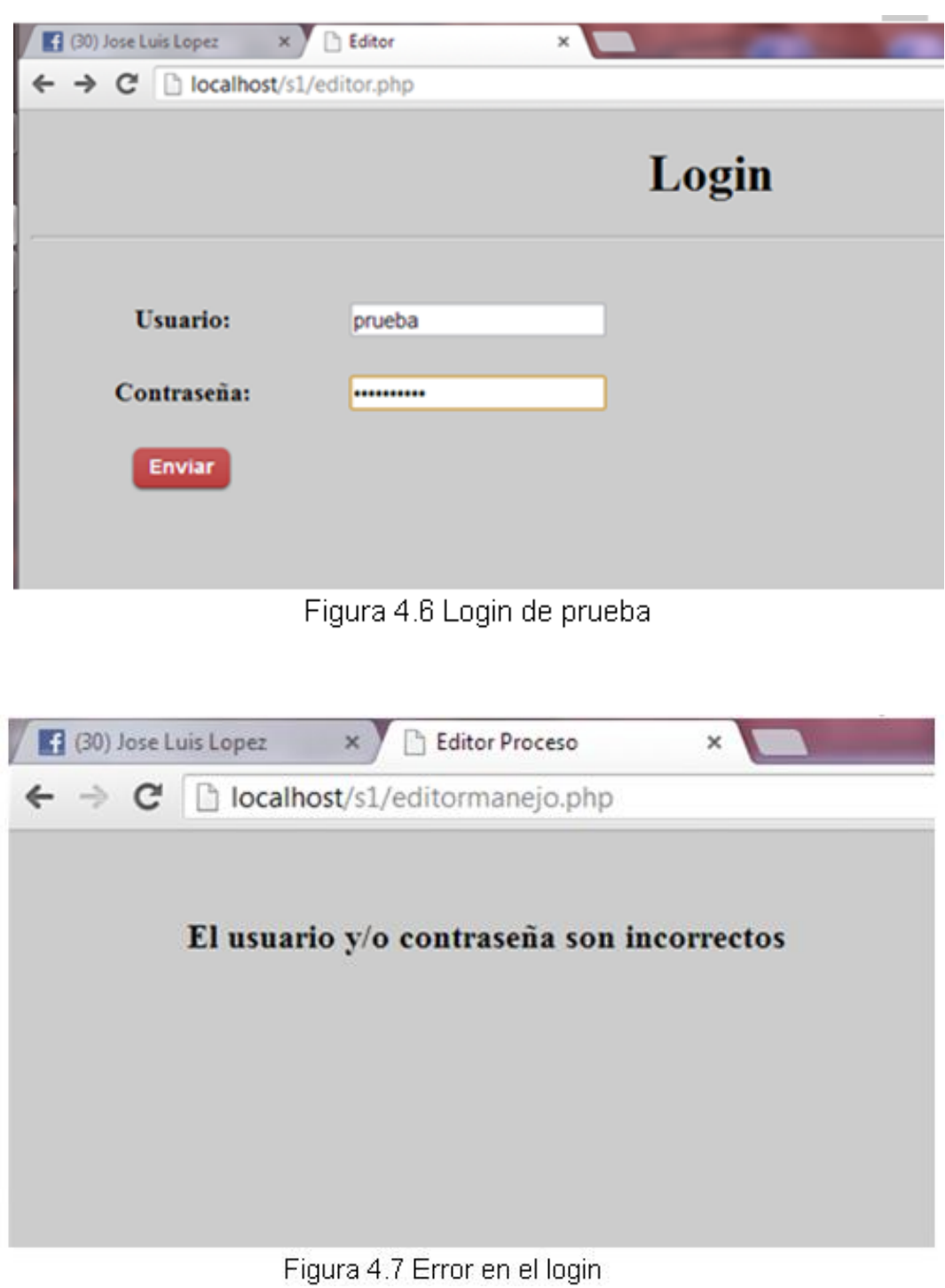

 $40$  ]

Cuando los valores son correctos, se accede a la sección de publicación (figura 4.8), encontraremos con dos botones en la parte superior izquierda: el primero "Cerrar sesión" y el segundo *"Blog",* sin embargo, esta parte seguía en desarrollo. Seguido del formulario de publicación, con cuatro espacios a llenar: Usuario, Título, Tema y Texto, y finalmente dos botones hasta abajo "Publicar" para ingresar la publicación al blog y "Borrar Todo" en caso de que al radioescucha registrado no le agrade en absoluto su publicación.

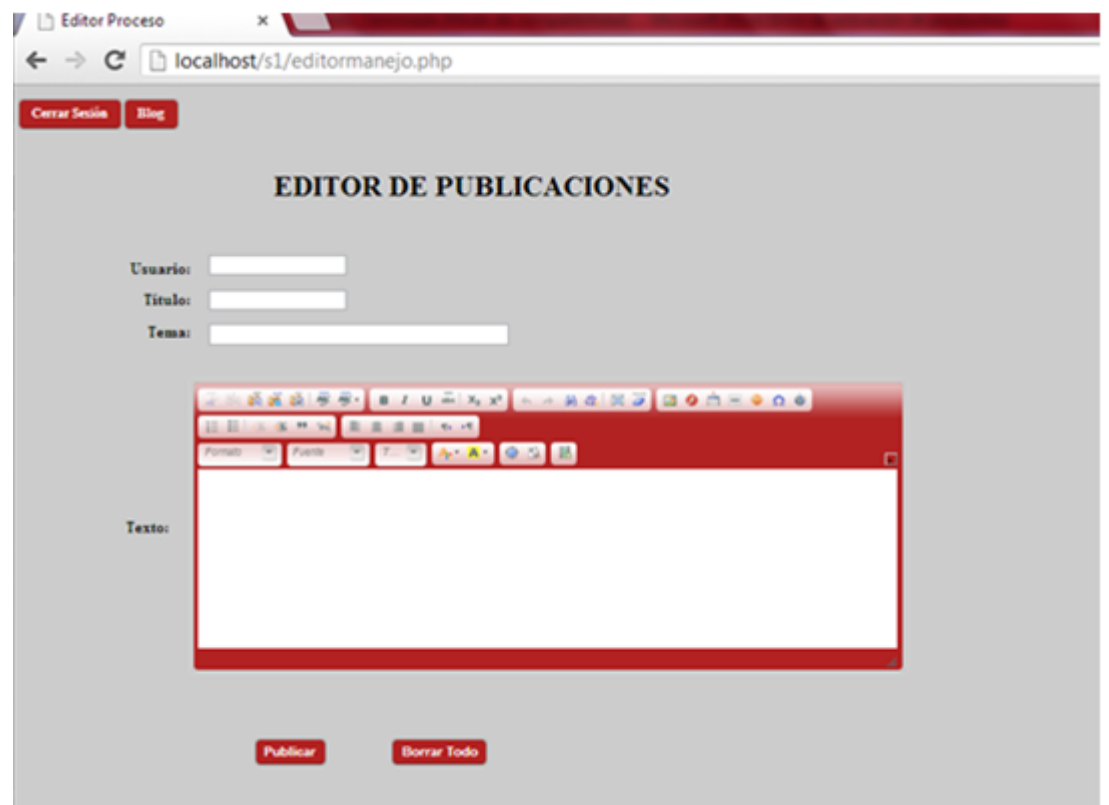

Figura 4.8 Sección de publicación

El de mayor desarrollo fue el de "Texto", donde se adicionó el editor BBCode, este puede ser editado, y lo adaptamos conforme a las necesidades que creemos convenientes para que los radioescuchas registrados puedan hacer su publicación. Haremos la prueba agregando varios diseños proporcionados por BBCode y dando clic a "Publicar" (figura4.9).

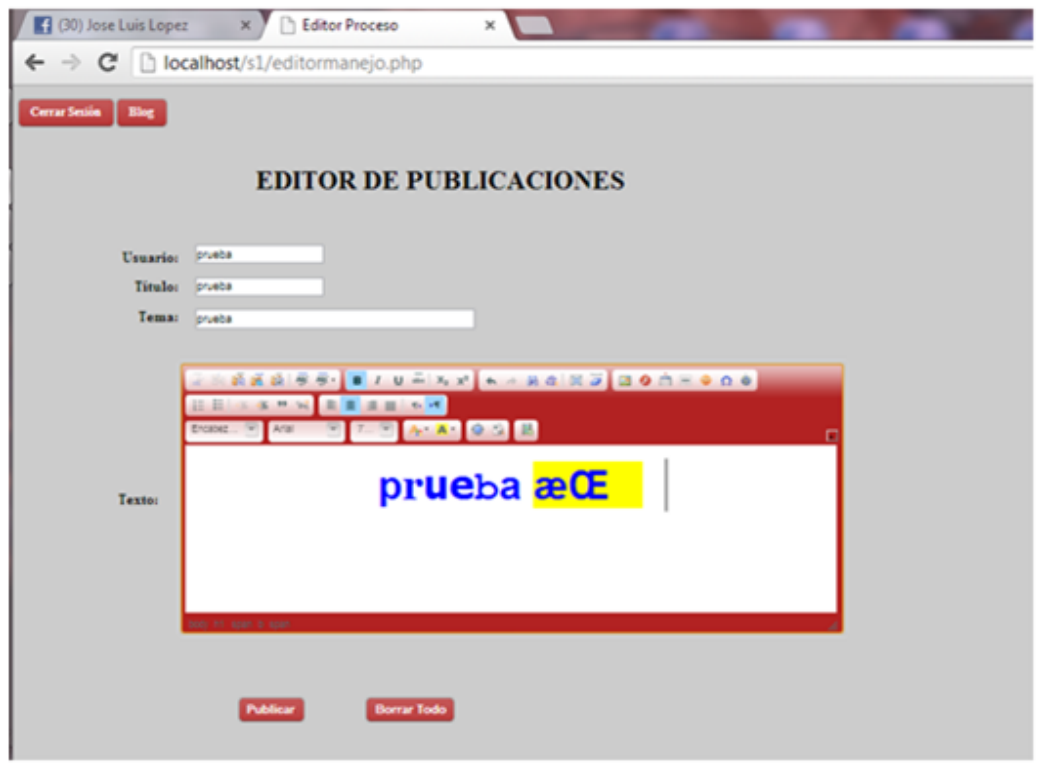

Figura 4.9 Diseños para la publicación

Después, vamos al blog para ver cómo quedó la publicación (figura 4.10) demostrando las capacidades del editor.

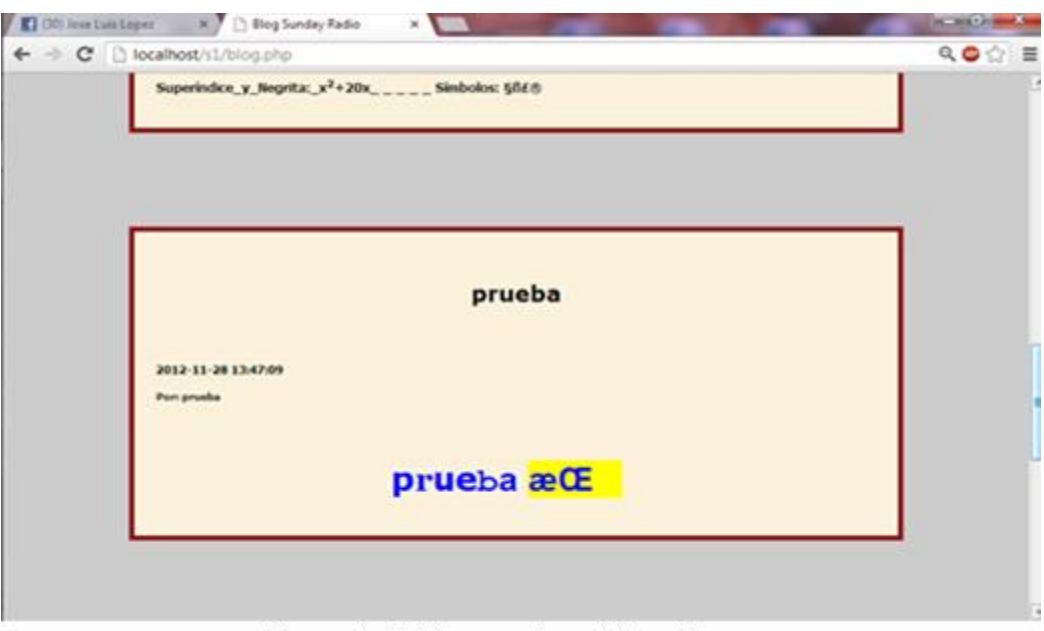

Figura 4.10 Muestra de publicación

Finalmente, en las pruebas, nos cercioramos que en la sección de Ingresar, el mensaje de error debería de ir en la misma página y no en otra aparte porque podía resultar molesto para el radioescucha registrado. Además de agregarle la herramienta al editor BBCode para agregar videos de *Youtube.*

#### **Tercer prototipo o prototipo final**

Una vez terminado el prototipo final, el sistema de Radio por Internet se muestra en la figura 4.11.

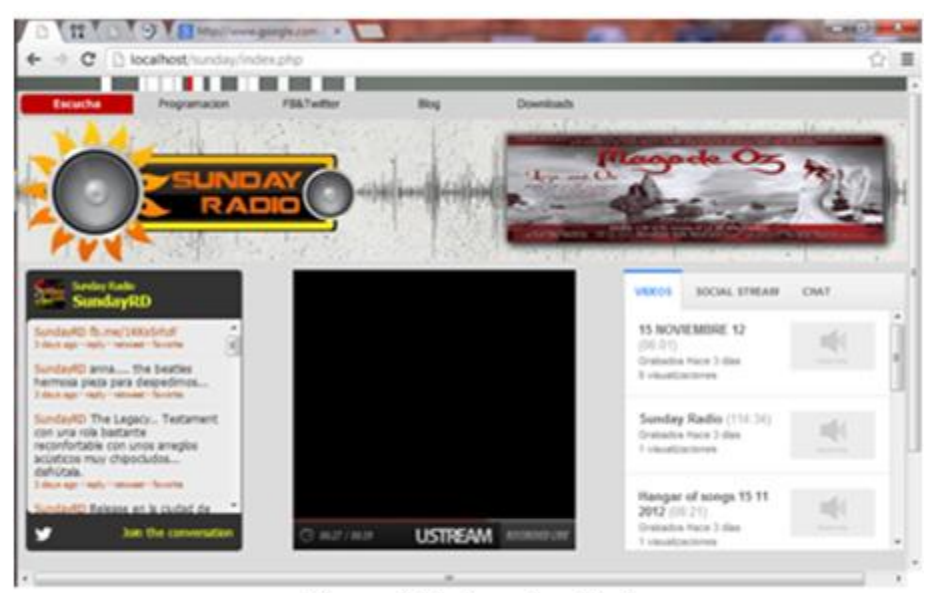

Figura 4.11 Prototipo final

#### **Pruebas del Blog**

El formato que empleamos como se mencionó anteriormente, es una combinación de código HTML adicionado con hojas de estilo en PHP. Dejando en la interface, 2 botones en la parte superior, uno de "Ingresar" y el otro "Para publicar ¡Regístrate Gratis aquí!". El primero nos llevará a la página de *login* para realizar una publicación en el blog, y el segundo es un formulario que requiere de que todos los campos sean llenados.

Hablando ahora del Registro, se piden sólo tres datos: *email,* contraseña y nombre. De los cuales, el usuario será capaz de entrar en el *Login* ya sea por medio del mail o el nombre. Figura 4.12.

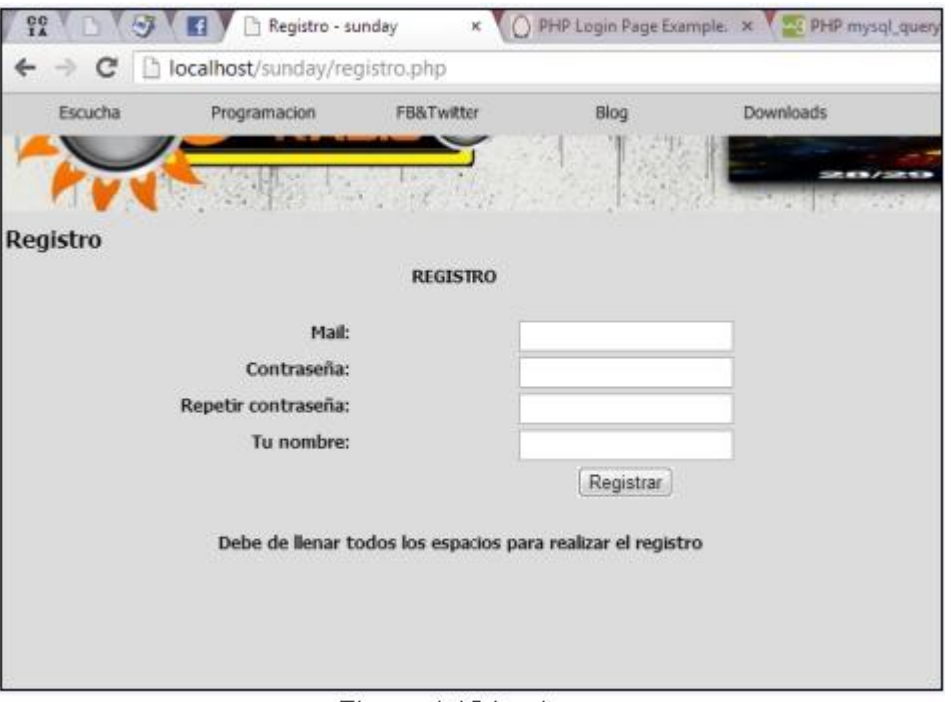

Figura 4.12 Login

Validación de contraseñas: Se agregó un campo extra, debajo del de contraseña para realizar la comparación clásica de contraseñas, para así asegurar que el usuario recuerde su contraseña, en caso de no hacerlo, mostrará un mensaje de JavaScript.

A continuación se muestra el error intencional Figura 4.13 para que nos muestre el mensaje de JavaScript diciendo: "Las contraseñas no coinciden, vuelva a intentarlo por favor" Figura 4.14.

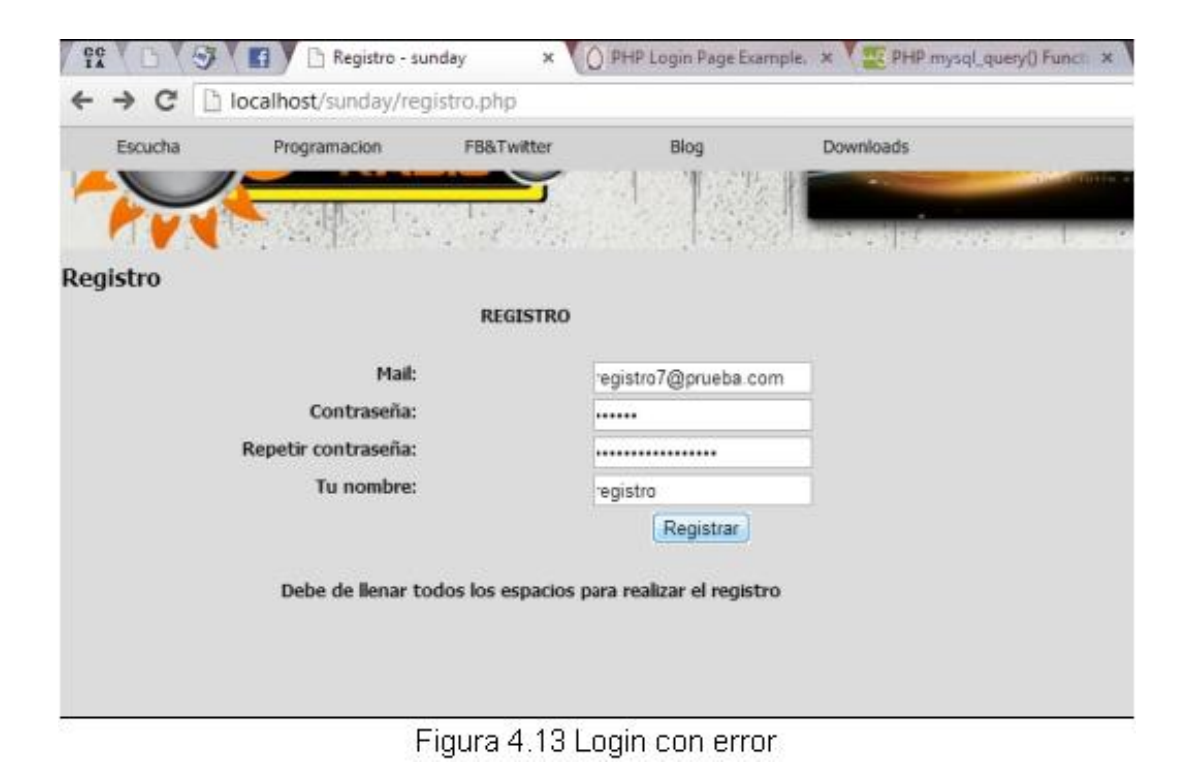

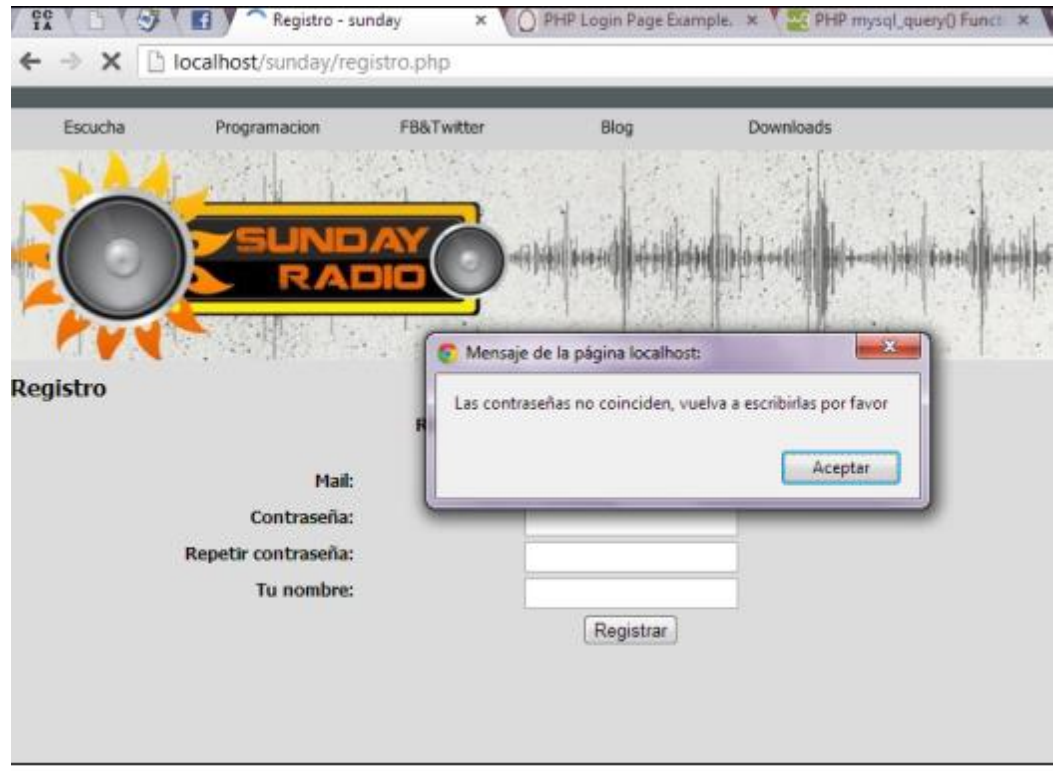

Figura 4.14 Mensaje de error

Ahora, si no hay ningún error Figura 4.15, nos mostrará un mensaje de Javascript diciendo: "¡Su registro ha sido exitoso!" Figura 4.16.

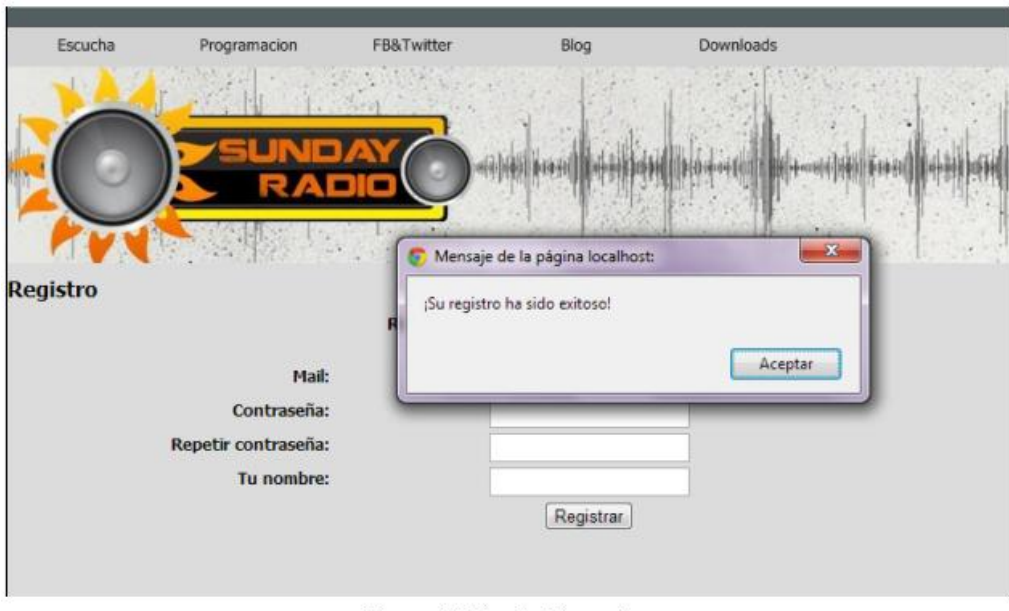

Figura 4.15 Login Correcto

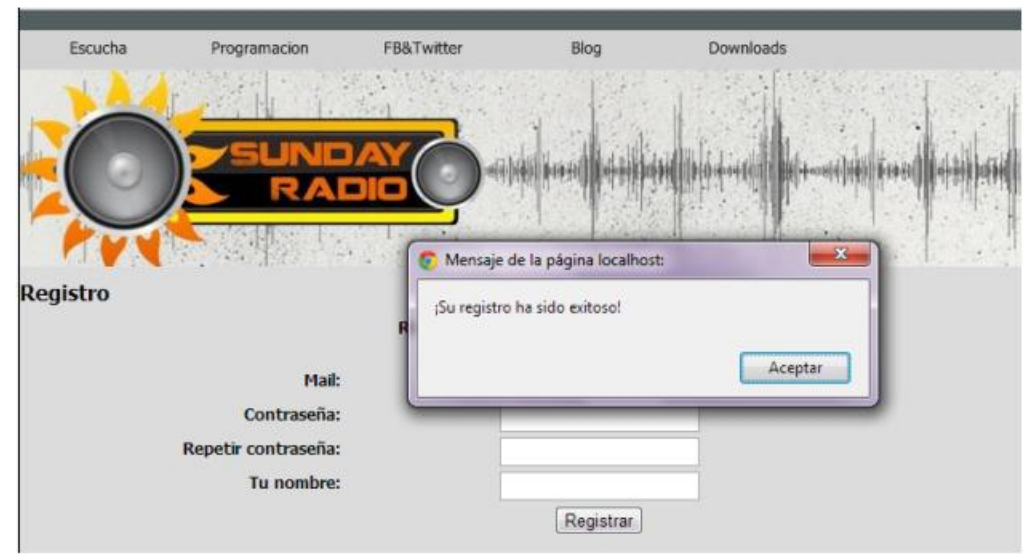

Figura 4.16 Mensaje de login exitoso

Una vez iniciado la sesión, se podrá publicar. Esta parte de la aplicación se le fue adicionado un editor conocido como *bbcode*, que en funciones es muy parecido a *Microsoft Word*, y se realiza la publicación de prueba Figura 4.17.

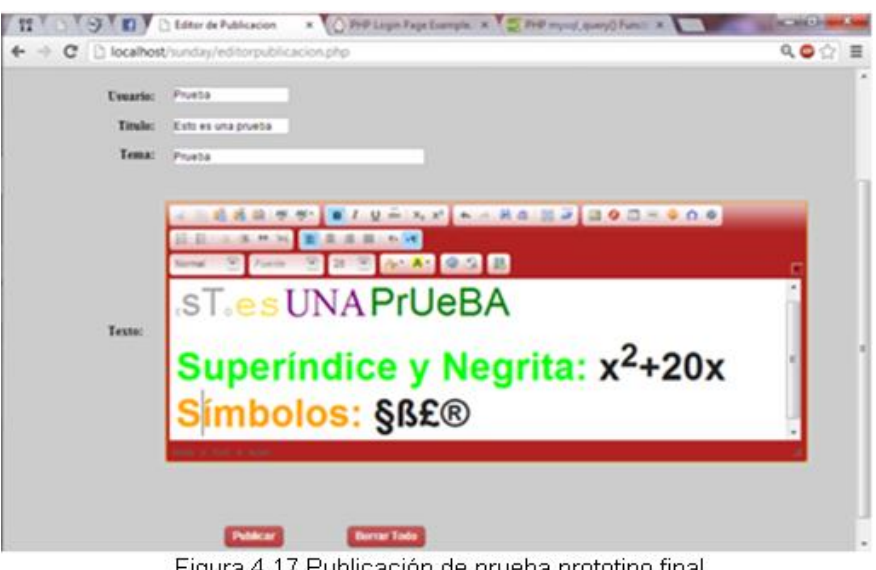

Figura 4.17 Publicación de prueba prototipo final

Finalmente muestra un mensaje de que la publicación se realizó con éxito Figura 4.18.

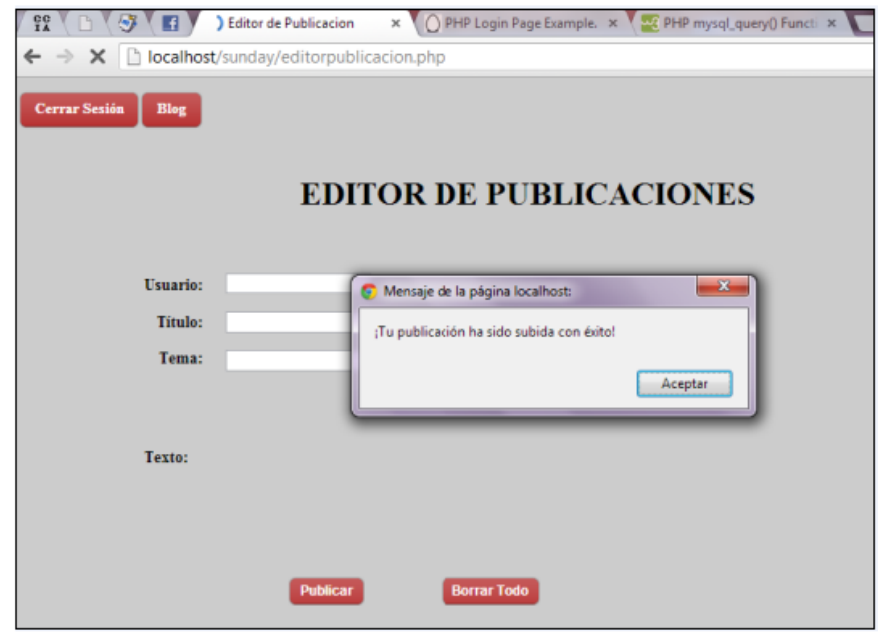

Figura 4.18 Mensaje de publicaión con exito

Viendo la publicación en el blog Figura 4.19, no se pierde el formato que le dimos a la entrada. De estas publicaciones, no se podrán modificar en contenido.

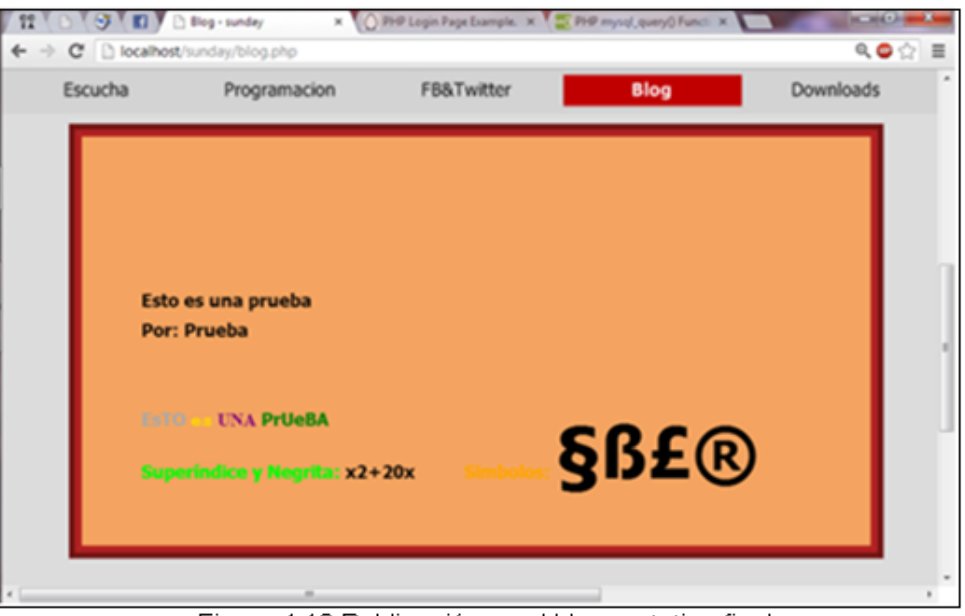

Figura 4.19 Publicación en el blog prototipo final

#### **Pruebas del Chat**

Este se encuentra en la aplicación que nos proporciona *Ustream*, aquí se encuentra el Chat y la sección de *Podcast.* En la figura 4.20 se muestra el Chat con una pequeña petición de una canción.

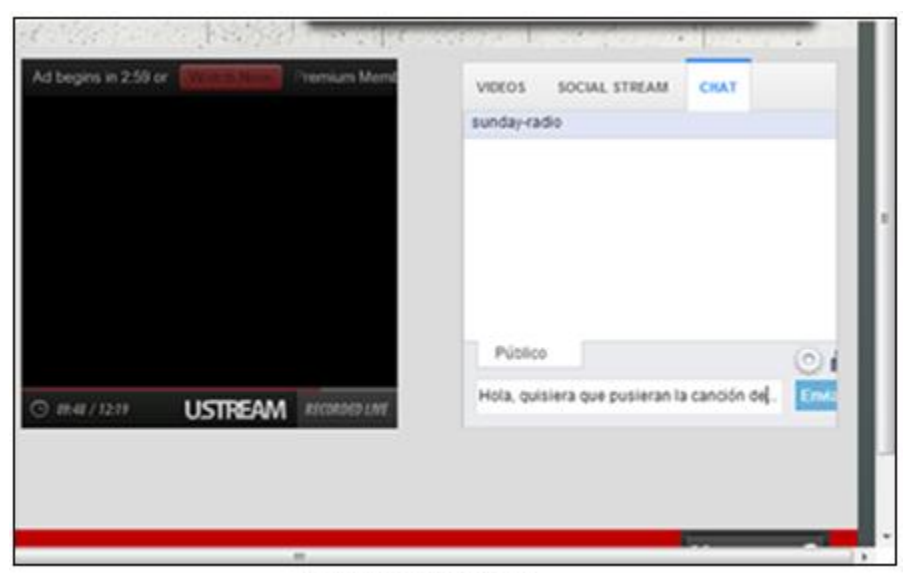

Figura 4.20 Chat

48

#### **Pruebas del Podcast**

Esta sección de la aplicación, nos muestra las transmisiones grabadas (Figura 4.21). Cuando se da clic a una de ellas, automáticamente en la misma página o en otra página o pestaña se abrirá la sección de *Podcast* donde podrán reproducir un programa que se hayan perdido (Figura 4.22).

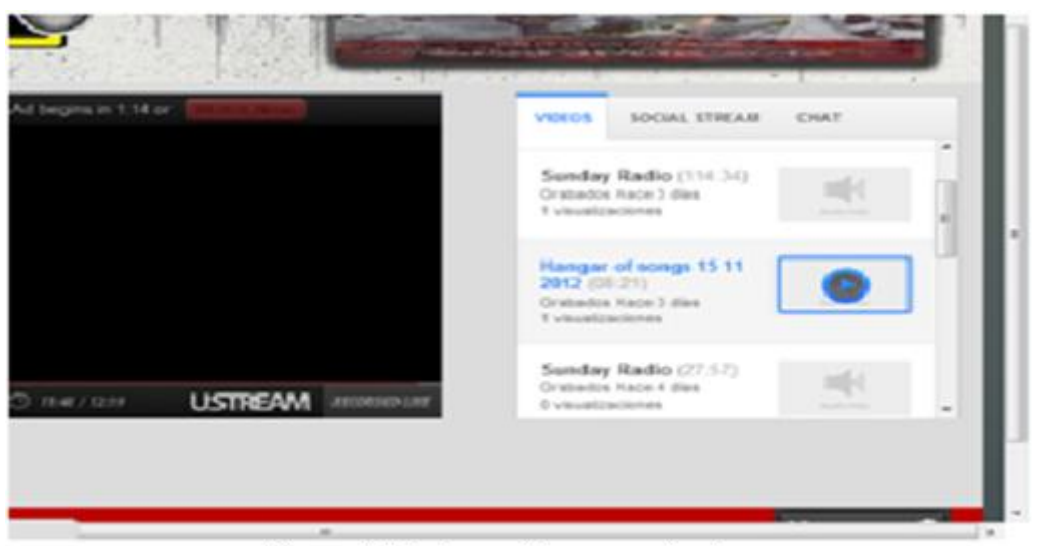

Figura 4.21 Transmisiones grabadas

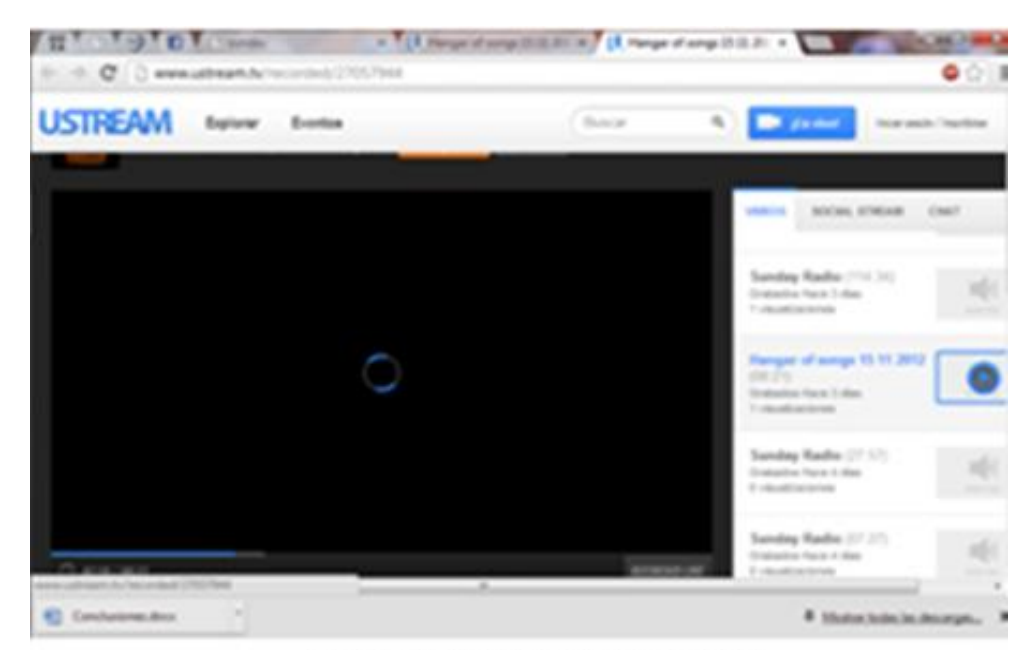

Figura 4.22 Pestaña del podcast

#### **Pruebas de Horarios Interactivos o Dinámicos**

Esta sección, los horarios serán mostrados con el nombre de cada locutor, y al acercar el cursor al nombre del locutor, mostrará la imagen de su programa. El efecto se logra con CSS como se muestra en la figura 4.23.

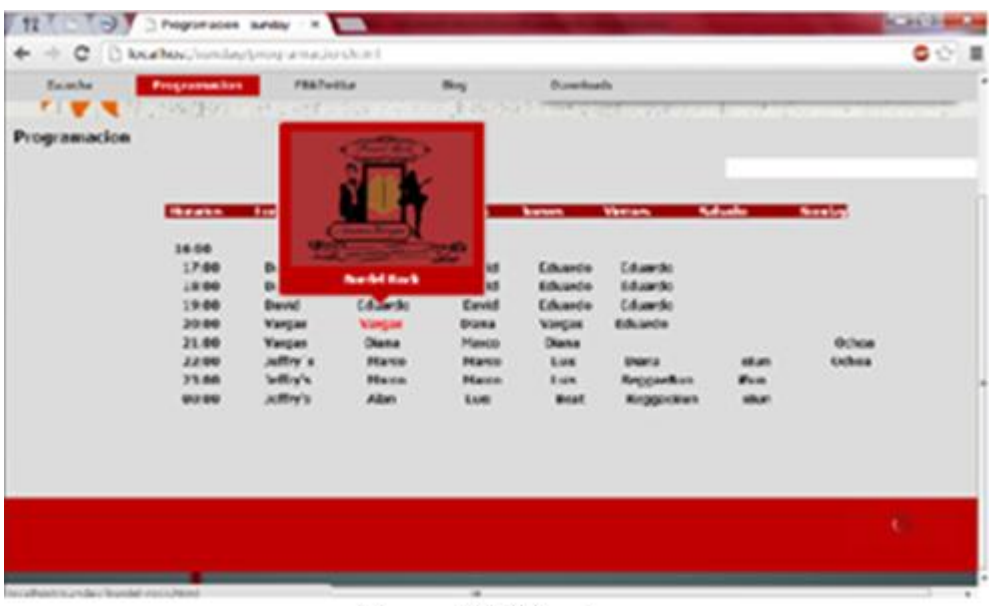

Figura 4.23 Horarios

#### **Pruebas de Redes Sociales (Facebook y Twitter)**

La sección de *Facebook* y *Twitter*, mostrará las cuentas de Facebook en cada una de las imágenes de los locutores y como pie de página, las cuentas de *Twitter* figura 4.24.

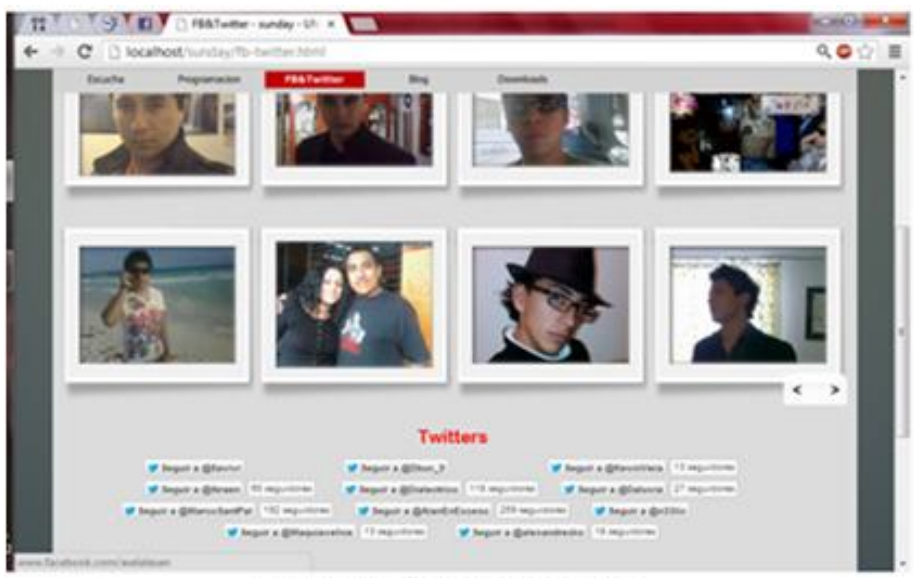

Figura 4.24 Redes sociales

### **Prueba de** *Slide* **de Eventos**

El *Slide* hecho en *JQuery*, muestra con el efecto *Coindrop* las imágenes de los eventos. En la figura 4.25 se muestra el cambio de imágenes.

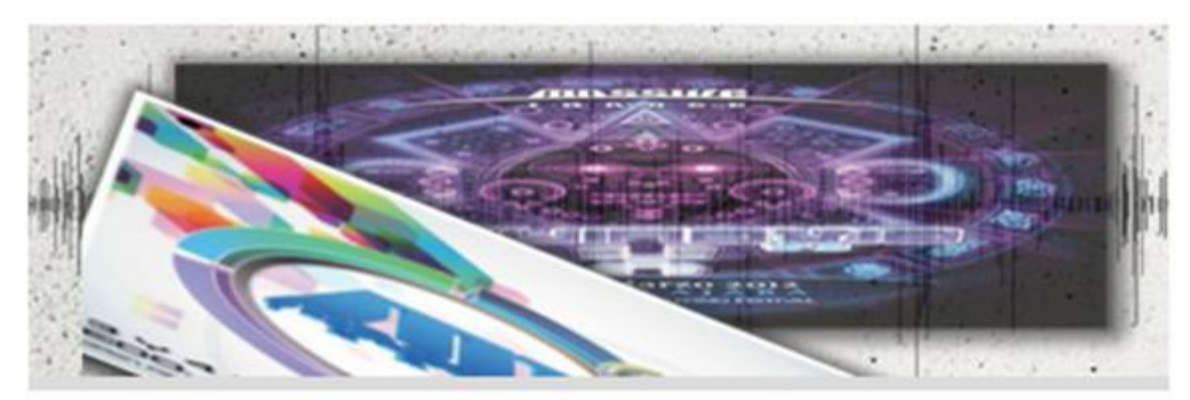

Figura 4.25 Slide de eventos

#### **Transmisión en móviles**

Por medio de un *Iphone*, se tomaron las capturas de la aplicación para móviles de *Ustream* (Figura 4.26), esta es la única manera para poder escuchar la transmisión (Figura 4.27) y puede ser descargada vía *Apple Store* y *Google play* de manera gratuita.

Esto fue un evento desafortunado porque ya habíamos realizado la aplicación para móviles y al probarlo en varios dispositivos móviles pudimos ver que el reproductor de *ustream* no podía ser reproducido ya que está en código Flash, lo cual entra en conflicto con los navegadores de todos los móviles.

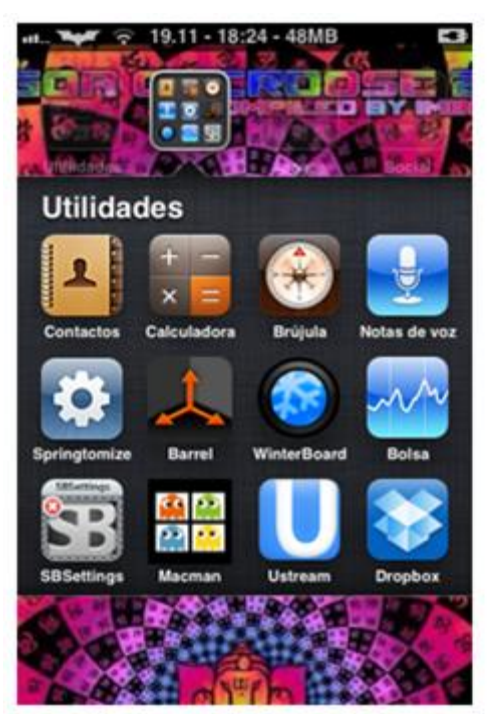

Figura 4.26 Aplicación Ustream

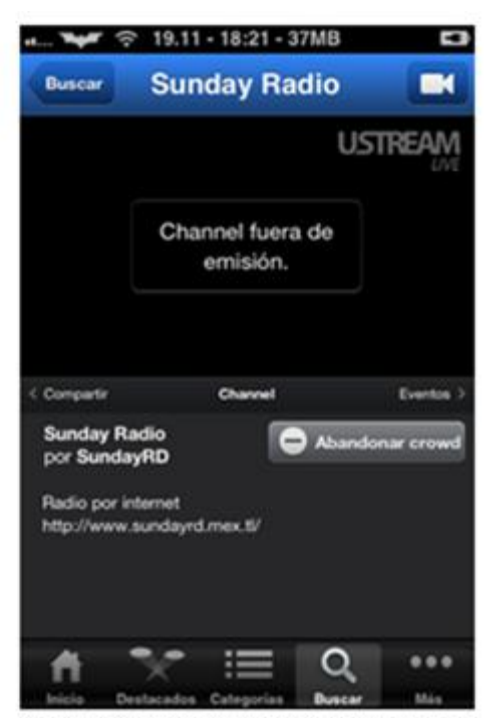

Figura 4.27 Transmisión en moviles

#### **Pruebas en la transmisión desde la vista del usuario**

Realizamos una prueba de transmisión desde una de nuestras casas y se puede apreciar la transmisión con fidelidad aceptable desde la laptop (Figura 4.28).

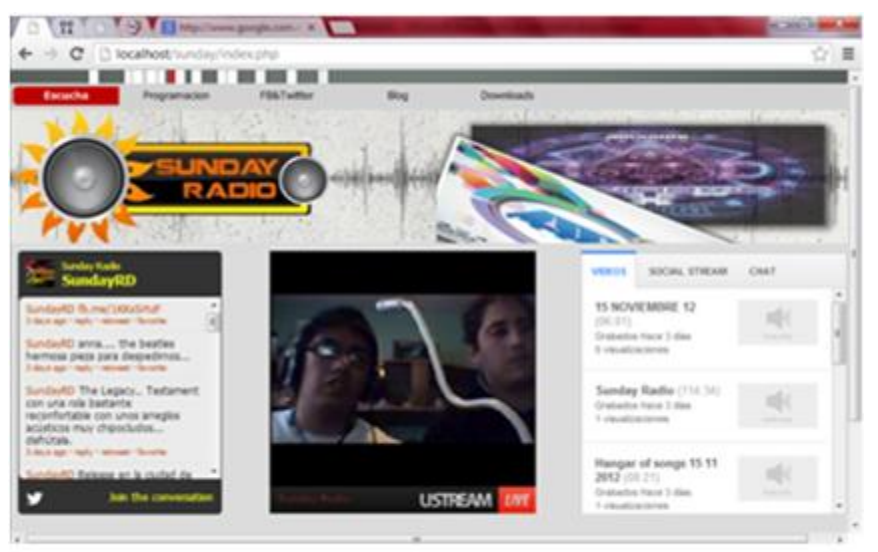

Figura 4.28 Vista de la transmisión del usuario

#### **Análisis de Costos**

En la tabla 1 se muestran algunos costos que se generan tanto para emitir y cubrir eventos ya sea en escuelas, teatros, auditorios etc.:

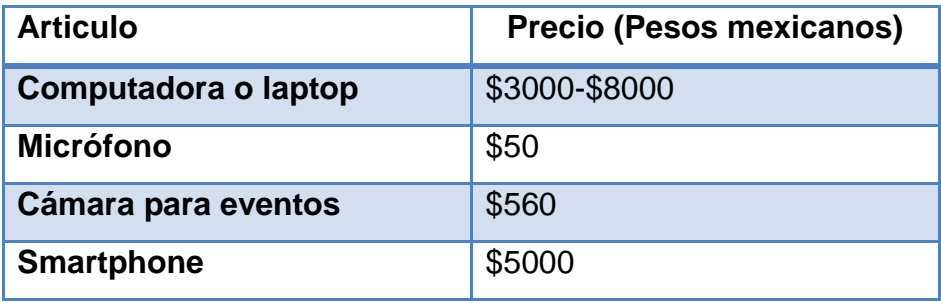

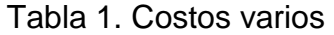

En la tabla 2 se muestra renta mensual sobre algunos servicios que son necesarios para la transmisión:

| <b>Servicio</b>                 | <b>Precio (Pesos mexicanos)</b> |
|---------------------------------|---------------------------------|
| <b>Renta de internet Telmex</b> | \$389                           |
| Plan de renta del Smartphone    | \$400                           |

Tabla 2. Renta mensual de servicios

En la tabla 3 se muestra renta anual sobre una inversión a futuro de un dominio de alojamiento para la aplicación web:

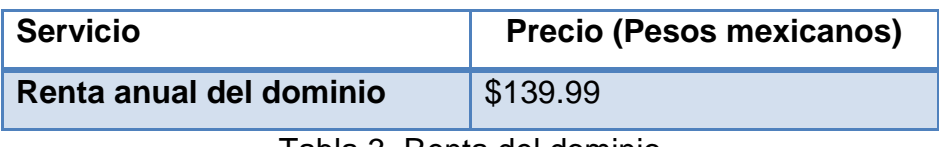

Tabla 3. Renta del dominio

Estos son gastos que nosotros realizamos, además que locutores ni gente de mantenimiento del sistema, contamos con un salario, esto sería ideal para nuestra futura empresa, pero para ello buscamos de patrocinadores para así obtener ganancias que puedan pagar estos gastos y así como también un salario.

Para obtener patrocinadores es fundamental que nuestro sistema sea alojado en un dominio ".com" para así brindarles espacio de publicidad. Es por eso que sea considerado la posibilidad de alojarlo en [https://es.godaddy.com/.](https://es.godaddy.com/)

La expectativa generada con la idea de la creación, puesta en marcha y mantenimiento de la aplicación que promueva de manera más óptima la Radio en Internet "*Sunday Radio*", nos proporciona las bases para poder llegar a las siguientes conclusiones:

Sí es posible crear una empresa de emisión y producción de Radio en Internet en México. La legislación no es impedimento para sacar adelante la empresa, porque no existen límites actualmente o comisiones especiales que regulen la Internet. Además, hasta el momento, no se requiere ningún tipo de permiso adicional o concesión por parte de la Secretaría de Comunicaciones y Transportes.

• Montar una estación de radio en Internet puede sonar fácil, mantenerla no lo es. El sostenimiento de la empresa depende de la gestión de recursos económicos, ya que se generan gastos periódicamente como son los derivados del arrendamiento de servidores para *hosting* y *streaming,* conexión dedicada a Internet, entre otros.

• El equipo humano mínimo requerido para operar una estación por Internet debe contar con un director, un productor radiofónico, un coordinador de eventos especiales, un editor *web*, dos locutores y un programador. Lo ideal sería que este personal tuviera remuneración económica, lo cual no está al alcance dado que las entradas económicas generadas por los servicios que ofrece la radio en Internet son hasta el momento muy precarias.

• Es importante conocer el comportamiento del oyente en Internet y la preferencia de la audiencia para diseñar horario de programación acorde a las costumbres de los radio escuchas y así explotar el potencial de los programas con mayor audiencia. Además como se mencionó antes, la ventaja de la Radio por Internet es que se conoce de manera más efectiva a comparación de la radio convencional.

• Tener un portal *web* con un diseño llamativo y de fácil manejo es una buena estrategia para atraer más radioescuchas. Porque no sólo se limitaran a escuchar y pedir por medio de las redes sociales, sino que también participarán realizando sus publicaciones en un Blog donde serán libres de expresarse con temas y noticias interesantes.

• La posibilidad de escuchar o descargar los programas a una hora distinta a la de emisión, por medio de los *podcast*, representa una ventaja más sobre la radio por antena.

• Sunday Radio le aporta a México y al IPN la posibilidad de tener una estación de radio en Internet con contenido exclusivo para los navegantes las 24 horas del día, los 7 días de la semana. Le proporciona un medio para que nuevos talentos en el campo de la ingeniería, licenciatura, académica etc., de que, crezcan y se den a conocer. Igualmente a través de este medio: la música, los nuevos sonidos, los nuevos artistas e intérpretes mexicanos sean conocidos globalmente.

• No se ha logrado que la empresa funcione económicamente. Se necesita tener una segunda actividad económica para poder sostenerla porque por sí sola no se logran obtener los recursos necesarios para su sostenimiento. Así que estamos planeando en un futuro con el crecimiento de la radio, obtener patrocinadores para poder mantener de mejor manera la radio, ofreciendo mejor calidad y dándonos la posibilidad de realizar promociones y coberturas de eventos, cápsulas y demás.

#### **Sobre el canal Sunday Radio**

El canal "Sunday Radio" desde ahora denominado "El Canal", cuya dirección web es http://www.ustream.tv/channel/sunday-radio está alojado en los servidores de "Ustream.tv" y cumple con las disposiciones mencionadas en su declaración de "Términos de servicio" (Terms of servicie), "Políticas de Privacidad" (Privacy Policy), y con las disposiciones Federales y estatales de la República Mexicana, y de los E.U.A.

#### **Exclusión de garantías y responsabilidad**

Los gestores de la página web no garantizan la licitud, fiabilidad, exactitud, exhaustividad, actualidad y utilidad de los contenidos. El establecimiento de un hiperenlace, enlace, intercambio, no implica en ningún caso la existencia de relaciones entre los gestores de la página web y el propietario del lugar web con la que se establezca, ni la aceptación y aprobación de sus contenidos o servicios.

Los gestores de la aplicación web excluyen toda responsabilidad en los sitios enlazados desde esta web y no pueden controlar y no controlan que entre ellos aparezcan sitios de Internet cuyos contenidos puedan resultar ilícitos, ilegales, contrarios a la moral o a las buenas costumbres o inapropiados. El usuario, por tanto, debe extremar la prudencia en la valoración y utilización de la información, contenidos y servicios existentes en los sitios enlazados.

Los gestores de la aplicación web excluyen toda responsabilidad por las noticias e informaciones publicadas por los usuarios, terceros y de las mismas serán responsables los usuarios o terceros de quienes procedan.

#### **Sobre el contenido**

Según dictamina "La Ley Federal del Derecho de Autor", Título VI, Capitulo II, el canal no genera ingresos directos utilizando material protegido por los derechos de autor.

Ningún contenido transmitido por el canal genera ingresos monetarios directos, por dicho contenido. Dicho material protegido no debe confundirse con el material producido en su totalidad por el canal y la aplicación web**.**

#### **Sobre los datos de los usuarios**

Los comentarios y comunicaciones hechas voluntariamente por los usuarios no son datos personales de carácter privado sino públicos. Quedan relacionados con comentarios de otros usuarios. Los gestores de la página web podrán conservar estos datos con el objetivo de mantener la coherencia de la información publicada y los envíos de todos los usuarios.

Los usuarios aceptan, al crear una cuenta en la aplicación web, que su información puede ser usada para notificaciones posteriores sobre la aplicación web y que dicha información proporcionada es responsabilidad del usuario, además aceptan las disposiciones mencionadas en esta declaración. La aplicación web se compromete a darle un uso adecuado a dicha información, así como no proporcionársela a terceros ajenos a la página web.

#### **Privacidad**

Los ficheros de la aplicación web no contienen datos de carácter privado ni requieren información para identificar personas físicas.

Las empresas que sirven los anuncios de la aplicación web, o las que llevan las estadísticas de acceso, podrían usar cookies con fines estadísticos. Los usuarios pueden eliminarlos o impedir el envío de esos cookies desde las opciones del navegador instalado en sus respectivos equipos.

#### **Condiciones de uso**

El usuario se abstendrá de utilizar cualquiera de los servicios ofrecidos en la aplicación web con fines o efectos ilícitos, lesivos de los derechos e intereses de terceros, o que puedan dañar, inutilizar, sobrecargar, deteriorar o impedir la normal utilización de los servicios, los equipos informáticos o los documentos, archivos y cualquier contenido almacenado en la aplicación web o servidores externos enlazados desde los sitios web de la página web.

El usuario se abstendrá de acosar, amenazar y obtener o divulgar información privada de terceros.

El usuario se abstendrá de usar los sitios web de la aplicación web con el objetivo de:

La promoción exclusiva de un sitio web, empresas, redes de blogs o de afiliación de enlaces (spam). Las campañas comerciales (aunque el lugar promocionado no contenga publicidad directa), políticas o ideológicos promoviendo el voto masivo a las noticias objeto de la campaña o del lugar promocionado

La provocación gratuita o molestia injustificada a los demás usuarios y lectores El envío de noticias falsas o fabricadas.

Los gestores de la aplicación web podrán retirar sin previo aviso dicho contenido.

Ref.1 Historia de la Radio por internet http://noticiasderadiodelmundo.blogspot.mx/2008/03/historia-de-la-radio-porinternet.html Link de descarga revisado 19-nov-2012

Ref. 2 Que es el Streaming Link revisado 19-nov-2012. [http://www.estructuraweb.com/proveedor\\_emisoras\\_web\\_internet/index.html](http://www.estructuraweb.com/proveedor_emisoras_web_internet/index.html)

Ref.3 MPR: Metodología de Prototipo Rápido http://www.scaridad.com/files/MPR.pdf,2012 Link de descarga revisado 19-nov-2012.

Ref. 4. Pavón Puertas, Jacobo Navegar en internet: creación de un portal con PHP y MySQL Alfaomega, 3a edición, México, 2010, 267 págs.

Ref. 5. Vázquez Mariño, Carlos Programación en PHP5 nivel básico Sin editorial, España, 2008, 179 págs. Link de descarga revisado 19-nov-2012: http://administraciondesistemas.pbworks.com/f/Manual\_PHP5\_Basico.pdf

Ref. 6. Coulouris , G.; Dollimore, J. ; Kindberg, T. Sistemas Distribuidos: Conceptos y Diseño Addison Wesley, 3a edición, Madrid, 2001, 774 págs.

#### Ref. 7.

Pérez López, Cesar

Dreamweaver 8. Desarrollo de páginas web dinámicas con PHP y MySQL Alfaomega, 1era edición, México, 2007, 464 págs.

#### **Referencias en general:**

López Quijado, José Domine PHP y Mysql Alfaomega, Mexico, 2010, 2a edición, 625 págs.

PHP5 Avanzado.pdf Link de descarga revisado 19-nov-2012: http://administraciondesistemas.pbworks.com/f/Presentacion\_PHP5\_Avanzado.pdf

Un servicio pionero impulsa la monetización de contenidos en la radio online Link de descarga revisado 19-nov-2012: http://www.creative-ms.net/blog/es/tag/webradio/

La radio por internet, a la carta Link de descarga revisado 19-nov-2012: http://www.etcetera.com.mx/articulo.php?articulo=2026

Descubre la tecnología que nos acerca hacia una Internet de radio y televisión. Link de descarga revisado 19-nov-2012: http://www.desarrolloweb.com/articulos/482.php

61

**Streaming:** La tecnología de streaming se utiliza para aligerar la descarga y ejecución de audio y vídeo en la web, Permite escuchar y visualizar los archivos mientras se están descargando.

**Streamcasting de audio:** streamcasting de audio, consiste en la exhibición de [contenido](http://es.wikipedia.org/wiki/Telecomunicaci%C3%B3n) [auditivo](http://es.wikipedia.org/wiki/Sonido) dotado de las características propias del [medio radiofónico](http://es.wikipedia.org/wiki/Radio_%28medio_de_comunicaci%C3%B3n%29) (tales como su [guion](http://es.wikipedia.org/wiki/Guion_radiof%C3%B3nico) y su [lenguaje\)](http://es.wikipedia.org/wiki/Lenguaje_radiof%C3%B3nico) a través de [Internet](http://es.wikipedia.org/wiki/Internet) mediante [streaming.](http://es.wikipedia.org/wiki/Streaming)

**Códec:** Códec es la abreviatura de codificador-decodificador. Describe una especificación desarrollada en software, hardware o una combinación de ambos, capaz de transformar un archivo con un flujo de datos (stream) o una señal. Los códecs pueden codificar el flujo o la señal (a menudo para la transmisión, el almacenaje o el cifrado) y recuperarlo o descifrarlo del mismo modo para la reproducción o la manipulación en un formato más apropiado para estas operaciones. Los códecs son usados a menudo en videoconferencias y emisiones de medios de comunicación.

**Protocolo:** conjunto de reglas usadas por computadoras para comunicarse unas con otras a través de una red por medio de intercambio de mensajes. Puede ser definido como las reglas o el estándar que define la sintaxis, semántica y sincronización de la comunicación.

**Protocolos Ligeros:** [UDP](http://es.wikipedia.org/wiki/UDP) (Protocolo de Datagrama de Usuario) y [RTCP](http://es.wikipedia.org/wiki/RTSP) (Protocolo de Transmisión en Tiempo Real) hacen que las entregas de paquetes de datos desde el servidor a quien reproduce el archivo se hagan con una velocidad mucho mayor que la que se obtiene por [TCP](http://es.wikipedia.org/wiki/Transmission_Control_Protocol) (Protocolo de Control de Transmisión) y [HTTP](http://es.wikipedia.org/wiki/HTTP) (Protocolo de Transferencia de Hipertexto).

**Precarga**: los [reproductores multimedia](http://es.wikipedia.org/wiki/Categor%C3%ADa:Reproductores_multimedia) precargan, o almacenan en el [buffer,](http://es.wikipedia.org/wiki/Buffer) que es una especie de memoria, los datos que van recibiendo para así disponer de una reserva de datos, con el objeto de evitar que la reproducción se detenga.

**Broadcast:** difusión en español, es una forma de transmisión de información donde un nodo emisor envía información a una multitud de nodos receptores de manera simultánea, sin necesidad de reproducir la misma transmisión nodo por nodo.

**Multicast**: multidifusión en español, es el envío de la información en una red a múltiples destinos simultáneamente.

**Slide:** diapositiva en cual se puede mostrar información.

**Podcast:** es un tipo de medio digital que consiste en un grupo de episodios de series de audio y/o video previamente grabados y listos para reproducirse en línea a través de un dispositivo como una computadora o un Smartphone.

**Iframes:** Iframe (por inline frame o marco incorporado en inglés) es un elemento HTML que permite insertar o incrustar un documento HTML dentro de un documento HTML principal.

**Widget:** un widget es una pequeña aplicación o programa, usualmente presentado en archivos o ficheros pequeños que son ejecutados por un motor de widgets o Widget Engine. Entre sus objetivos esta dar fácil acceso a funciones frecuentemente usadas y proveer de información visual

**Blog:** En español cuaderno digital es un sitio web periódicamente actualizado que recopila cronológicamente textos o artículos de uno vario autores apareciendo primero el más reciente.

63

**Scrollbar:** en español barra de desplazamiento, Es un objeto en una interfaz gráfica de usuario (GUI) con el cual se hace continuo un texto, imágenes o cualquier otra cosa desplazable.

**Opensource:** En español código abierto (o fuente abierta) es el temrino con el que se conoce al software distribuido y desarrollado libremente. El software OpenSource se define por la licencia que lo acompaña, que garantiza a cualquier persona el derecho de usar, modificar y redistribuir el código libremente.

**Login:** login o logon (en español ingresar o entrar) es el proceso mediante el cual se controla el acceso individual a un sistema informático mediante la identificación del usuario utilizando credenciales provistas por el usuario

**Bbcode:** BBCode proveniente del inglés Bulletin Board Code es un lenguaje de marcas ligero utilizado preferentemente en foros de discusión y e-mails para embellecer la forma en que un mensaje o post es presentado.

**Hosting:** El alojamiento web (en inglés web hosting) es el servicio que provee a los usuarios de Internet un sistema para poder almacenar información, imágenes, vídeo, o cualquier contenido accesible vía web. Es una analogía de "hospedaje o alojamiento en hoteles o habitaciones" donde uno ocupa un lugar específico, en este caso la analogía alojamiento web o alojamiento de páginas web, se refiere al lugar que ocupa una página web, sitio web, sistema, correo electrónico, archivos etc. en internet o más específicamente en un servidor que por lo general hospeda varias aplicaciones o páginas web.

.